## **SpaceLogic KNX**

## **Kytkin-/säleverho-master Kytkin-/säleverholaajennus Yleiskäyttöinen himmennys-master Yleiskäyttöinen himmennyslaajennus**

## **Tuotetiedot**

**Tämä asiakirja perustuu asennusohjeisiin ja sisältää lisätietoja SpaceLogic KNX -master- ja SpaceLogic KNX -laajennusratkaisuista. Tässä kuvauksessa on tietoja esimerkiksi master-laitteen ja laajennuksen välisestä vuorovaikutuksesta sekä LED-valojen käyttöönotosta ja toiminnasta.** 

**MTN6705-0008 | MTN6805-0008 | MTN6710-0102 | MTN6810-0102**

 **2020/09** 

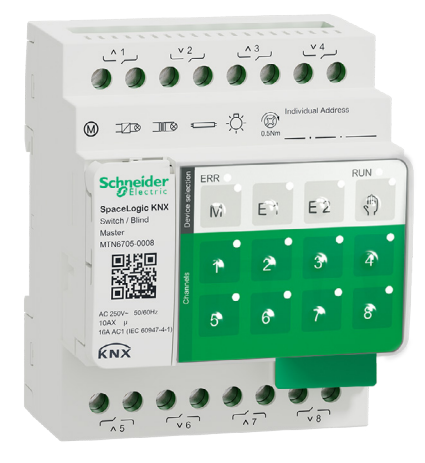

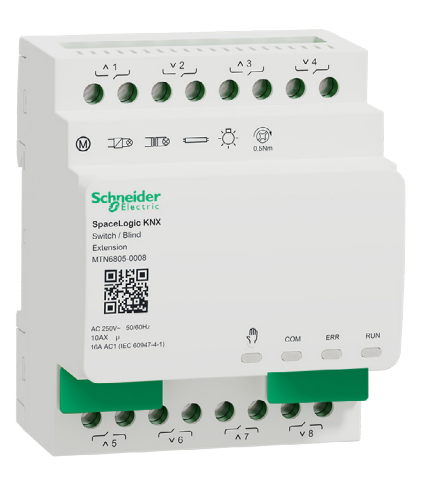

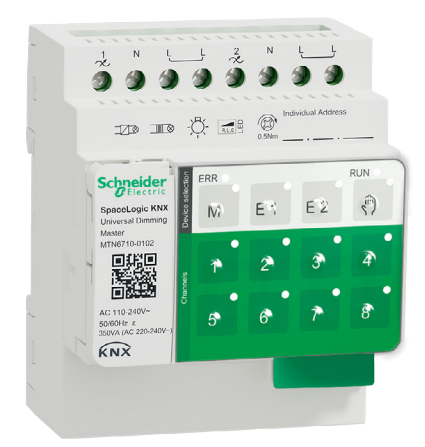

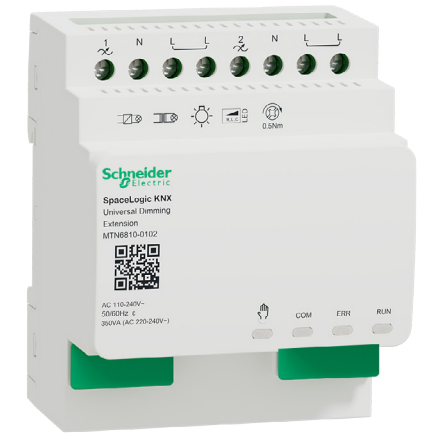

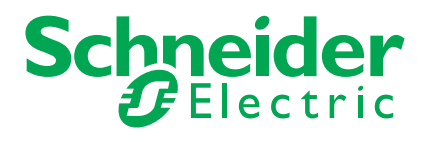

## **Oikeudelliset tiedot**

Schneider Electric -tuotemerkki ja kaikki Schneider Electric SE:n ja sen tytäryhtiöiden tavaramerkit, joihin tässä oppaassa viitataan, ovat Schneider Electric SE:n tai sen tytäryhtiöiden omaisuutta. Kaikki muut merkit voivat olla omistajiensa tuotemerkkejä.

Tämä opas ja sen sisältö on suojattu voimassa olevan tekijänoikeuslainsäädännön nojalla ja toimitettu ainoastaan tiedoksi. Mitään tämän oppaan osaa ei saa kopioida tai lähettää missään muodossa tai millään tavalla (sähköinen, mekaaninen, kopiointi, tallenne tai muu) mihinkään tarkoitukseen ilman Schneider Electricin etukäteen antamaa kirjallista lupaa.

Schneider Electric ei myönnä mitään oikeuksia tai lisenssejä oppaan tai sen sisällön kaupalliseen käyttöön lukuun ottamatta ei-yksinomaista ja henkilökohtaista käyttöoikeutta oppaan käyttöön sellaisenaan. Schneider Electricin tuotteita ja laitteita saa asentaa, käyttää, huoltaa ja ylläpitää vain pätevä henkilöstö.

Koska standardit, tekniset tiedot ja mallit muuttuvat ajoittain, tämän oppaan sisältämiä tietoja voidaan muuttaa ilman erillistä ilmoitusta.

Schneider Electric ja sen tytäryhtiöt eivät ole vastuussa tämän materiaalin tietosisällön virheistä tai puutteista tai tässä esitettyjen tietojen käytöstä johtuvista seurauksista sovellettavan lainsäädännön sallimissa rajoissa.

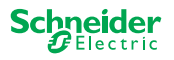

## **Varoitukset**

Lue nämä ohjeet huolellisesti ja tutustu laitteistoon ennen kuin yrität asentaa, käyttää, huoltaa tai ylläpitää sitä. Tässä käyttöoppaassa tai laitteessa voi olla seuraavia erityisilmoituksia, jotka varoittavat mahdollisista vaaroista tai jotka kiinnittävät huomion toimenpidettä selventäviin tai helpottaviin tietoihin.

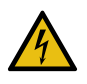

Jos varoitusmerkintään lisätään joko symboli "Vaara" tai "Varoitus", on olemassa sähkövaara, joka aiheuttaa henkilövahinkoja, jos ohjeita ei noudateta.

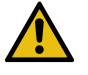

Tämä on varoitussymboli. Sillä varoitetaan mahdollisista henkilövahinkojen vaaroista. Noudata kaikkia tähän symboliin liittyviä turvallisuusilmoituksia mahdollisen loukkaantumisen tai kuoleman välttämiseksi.

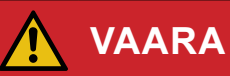

**VAARA** osoittaa vaarallisen tilanteen, joka aiheuttaa kuoleman tai vakavan vamman.

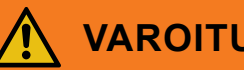

### **VAROITUS**

**VAROITUS** osoittaa vaarallisen tilanteen, joka voi aiheuttaa kuoleman tai vakavan vamman.

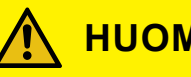

### **HUOMIO**

**HUOMIO** osoittaa vaarallisen tilanteen, joka voi aiheuttaa pienen tai kohtalaisen vamman

### **HUOMAUTUS**

HUOMAUTUS kertoo käytännöistä, joihin ei liity fyysistä vammaa.

### **Lisähuomautuksia**

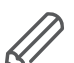

Annettuja tietoja on noudatettava, muuten voi tapahtua ohjelma- tai tietovirhe

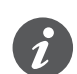

Löydät täältä työtäsi helpottavia lisätietoja.

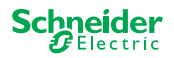

61

## **Sisällysluettelo**

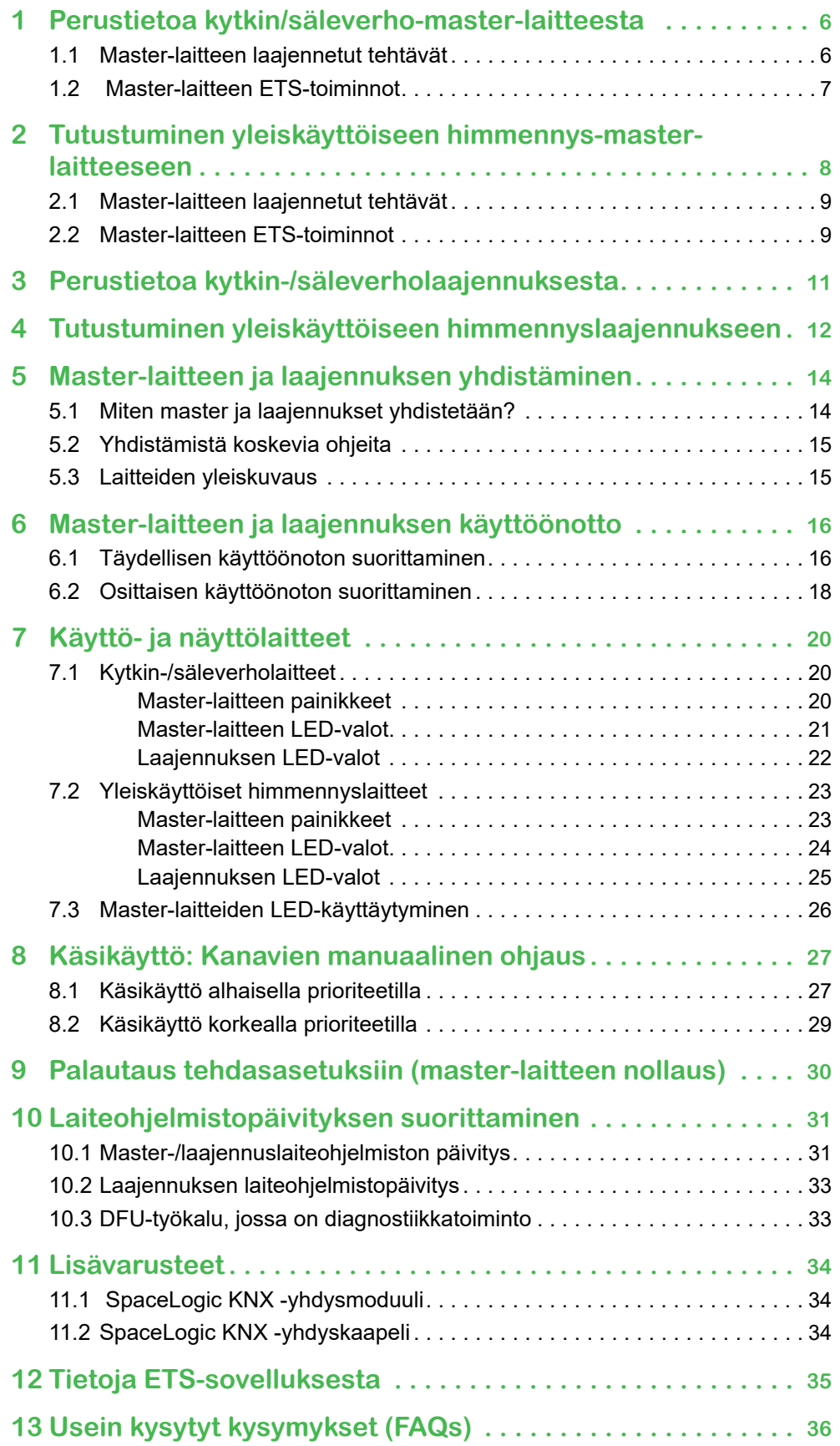

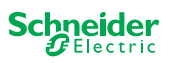

## **Tietoja tästä asiakirjasta**

Kaikki turvallista asennusta ja turvallista kytkentää koskevat tiedot löytyvät vain asennusohjeista.

Tässä dokumentissa on lisätietoja SpaceLogic KNX master -laitteesta ja Space-Logic KNX -laajennuksesta. Lisätietoja esimerkiksi master-laitteen ja laajennuksen välisestä vuorovaikutuksesta, LED-valojen käyttöönotosta ja toiminnasta jne.

## **Käyttäjän turvallisuus**

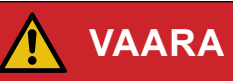

#### **SÄHKÖISKUN, RÄJÄHDYKSEN TAI VALOKAARIPURKAUKSEN VAARA**

Sähköasennustöitä saa tehdä vain ammattilainen, jolla on sähkötöihin vaadittava lupa ja pätevyys. Pätevien ammattilaisten on osoitettava syvällistä tietämystä seuraavilta alueilta:

- kiinteään sähköverkkoon kytkemiseen
- sähkölaiteasennukset
- sähkökaapeleiden asentaminen
- KNX-verkkoihin kytkeminen ja niiden luominen
- asentajan tulee tuntea turvallisuusstandardit ja paikalliset asennus säännöt ja -määräykset

Näiden ohjeiden noudattamatta jättäminen aiheuttaa kuoleman tai vakavan vamman.

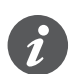

Laitteita ja niihin liittyvää ETS-sovellusta ei saa käyttää turvallisuuden kannalta olennaisten sovellusten ohjaukseen.

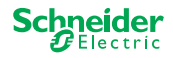

61

<span id="page-5-0"></span>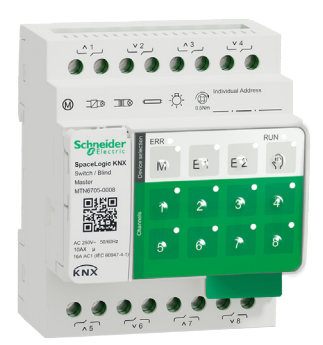

## **1 Perustietoa kytkin/säleverho-master-laitteesta**

SpaceLogic KNX -kytkin/säleverho-master on KNX-toimilaite, jolla voidaan kytkeä enintään kahdeksan kuormaa tai jolla voidaan ohjata enintään neljää säleverhomoottoria, joissa on rajakytkimet. Toimintojen määrittäminen kanaville on vapaasti valittavissa ja riippuu tarpeistasi.

Jos tarvitset lisää kanavia projektiisi, voit liittää ns. SpaceLogic KNX -kytkin/säleverholaajennuksia. Master-laitteen tavoin kanavat voidaan jakaa kytkin- tai säleverhokanaviin. Master-laite voi ohjata enintään kahta laajennusta, joten enintään 24 kuormaa voidaan kytkeä tai enintään 12 säleverhomoottoria ohjata.

Kaikkia liitettyjä kuormia voi käyttää manuaalisesti master-painikkeilla, mutta tämä toiminto voidaan poistaa käytöstä myös ETS-sovelluksessa. [Käsikäyttö: Kanavien](#page-26-1)  [manuaalinen ohjaus --> 27](#page-26-1)

Laitteen tila, esimerkiksi kanavien tila, käyttövalmius tai aktivoitu manuaalinen käyttö, ilmaistaan useilla LED-valoilla. Lisätietoja käytöstä: [Kytkin-/säleverholaitteet](#page-19-1)   $\Rightarrow$  20

### **1.1 Master-laitteen laajennetut tehtävät**

#### Master-laite ohjaa

Liitetty laajennus laajentaa myös master-laitteen tehtäviä. Master ohjaa täysin laajennuksia, niiden virtalähteitä sekä väylään kohdistuvaa tiedonsiirtoa. Voit jopa ohjelmoida laajennuksen Master-laitteen ETS-sovelluksessa. Koska laajennuksella ei ole väyläliitäntää eikä omaa osoitetta, KNX:n tavallista käyttöönottoa ei tarvita laajennusta varten.

Projektissa muutoksia, kuten laajennuksen poistaminen, lisääminen tai korvaaminen, voidaan toteuttaa nopeasti ja helposti. [Master-laitteen ja laajennuksen käyt](#page-15-1)[töönotto --> 16](#page-15-1)

Kaikkia liitettyjä kuormia, myös laajennusten kuormia, voidaan ohjata manuaalisesti master-laitteesta, jolloin tämä toiminto voidaan myös poistaa käytöstä ETS-sovelluksen avulla. [Käsikäyttö: Kanavien manuaalinen ohjaus --> 27](#page-26-1)

Jokaiseen master-laitteeseen voi liittää enintään 2 laajennusta. Tietoa tähän tarkoitukseen soveltuvista laajennuksista: [Yhdistämistä koskevia ohjeita --> 15](#page-14-1).

Esimerkki siitä, miten laajennus näkyy ETS-sovelluksessa: [Tietoja ETS-sovelluk](#page-34-1)[sesta --> 35](#page-34-1)

ଲ

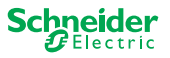

### <span id="page-6-1"></span><span id="page-6-0"></span>**1.2 Master-laitteen ETS-toiminnot**

ETS-sovelluksessa määritettävät toiminnot sekä yksityiskohtainen kuvaus parametreista ja arvoista on master-laitteen ETS-sovelluksen kuvauksessa. [-> ETS-sovel](http://download.schneider-electric.com/files?p_Doc_Ref=MTN6705-0008_SW_EN)[luksen kuvaus](http://download.schneider-electric.com/files?p_Doc_Ref=MTN6705-0008_SW_EN)

### **ETS-toimintojen yleiskuvaus**

#### **Yleiset ja laajennetut toiminnot**

- Keskitetty toiminto
- Laajennustyyppien asetus
- Tilanteiden ja palautteiden asetus
- Energiansäästö
- Laitteiden turvallisuus
- Laitteiden kunto
- Käsikäyttö
- Laiteohjelmiston päivityksen PIN-koodi

#### **Kytkentätoimilaitteen toiminnot**

- Käyttö koskettimena normaalisti kiinni / normaalisti avoin
- Latauksen ohjelmoitava toiminta
- Kunkin kanavan viivetoiminnot
- Porraskäytävän valaistustoiminto manuaalisella POIS-toiminnolla tai ilman sitä
- Porraskäytävän valaistustoiminnon poiskytkennän ennakkovaroitus
- Tilanteet
- Keskitetty toiminto
- Lukitustoiminto
- Logiikkatoiminto tai prioriteetinhallinta
- Tilan palautetoiminto jokaiselle kanavalle

#### **Säleverhon toimilaitteen toiminnot**

- Kesto
- Käyttämätön aika
- Vaiheen väli
- Lukitustoiminto
- Liikealueen rajat
- Säähälytys
- Korkeuden ja säleiden 8-bittinen asemointi
- Tilanteet
- Tila- ja palautetoiminto

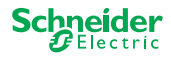

61

<span id="page-7-0"></span>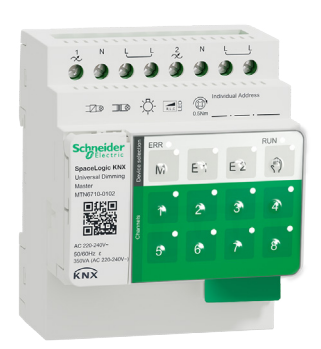

## **2 Tutustuminen yleiskäyttöiseen himmennys-master-laitteeseen**

SpaceLogic KNX -yleiskäyttöinen himmennys-master on KNX-toimilaite, joka kytkee ja himmentää enintään kaksi kuormaa, esim.:

- Hehku- ja halogeenilamput (resistiivinen kuorma)
- Himmennettävillä käämitetyillä muuntajilla varustetut LV-halogeenilamput (induktiivinen kuorma)
- Himmennettävillä elektronisilla muuntajilla varustetut LV-halogeenilamput (kapasitiivinen kuorma)
- Resistiivisten ja induktiivisten kuormien yhdistelmä
- Resistiivisten ja kapasitiivisten kuormien yhdistelmä
- Himmennettävät ESL/CFL-lamput
- Himmennettävät LED-lamput

Induktiivisten ja kapasitiivisten kuormien yhdistelmiä ei saa liittää yhteen lähtöön.

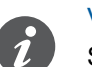

#### [Valonsäädintyökalu](https://dimmertool.schneider-electric.com/)

Schneider Electric on testannut lukuisia säädettäviä LED- ja energiansäästölamppuja. Valonsäädintyökalu antaa tietoa säädettävistä lampuista ja yksittäisten lamppumallien vähimmäis- ja enimmäismäärästä.

Kytkeytyessään päälle toimilaite tunnistaa kytketyn kuorman automaattisesti. Seuraavat himmennyksen käyttötilat voidaan määrittää:

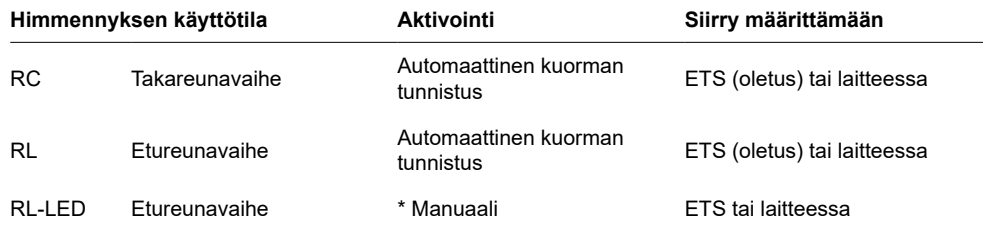

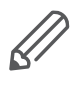

\*LED-/CFL-lampuille RC-tila asetetaan automaattisesti. Joissakin tapauksissa LED-valoja/CFL-lamppuja on kuitenkin ehkä käytettävä RL-LED-tilassa. Katso lampun valmistajien ohjeet.

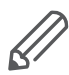

Myös käytön aikana kuorma tarkastetaan induktiivisen toiminnan varalta ja tarvittaessa kytketään RL-tilaan. Huomaa, että kuorma voidaan vaihtaa vain, kun verkkojännite on kytketty pois päältä.

Voit lisätä kanavien määrää yhdistämällä master-laitteeseen enintään kaksi laajennusta. Tarvittavasta toiminnosta riippuen voidaan käyttää yleiskäyttöistä SpaceLogic KNX -himmennyslaajennusta ja SpaceLogic KNX -kytkin-/säleverholaajennusta.

Kaikkia liitettyjä kuormia voi käyttää manuaalisesti master-painikkeilla, mutta tämä toiminto voidaan poistaa käytöstä myös ETS-sovelluksessa. [Käsikäyttö: Kanavien](#page-26-1)  [manuaalinen ohjaus --> 27](#page-26-1)

Laitteen tila, esimerkiksi kanavien tila, käyttövalmius tai aktivoitu manuaalinen käyttö, ilmaistaan useilla LED-valoilla. Lisätietoja käytöstä: [Yleiskäyttöiset himmen](#page-22-1)[nyslaitteet --> 23](#page-22-1)

ଲ

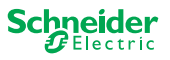

### **2.1 Master-laitteen laajennetut tehtävät**

<span id="page-8-0"></span>Master-laite ohjaa

Liitetty laajennus laajentaa myös master-laitteen tehtäviä. Master ohjaa täysin laajennuksia, niiden virtalähteitä sekä väylään kohdistuvaa tiedonsiirtoa. Voit jopa ohjelmoida laajennuksen Master-laitteen ETS-sovelluksessa. Koska laajennuksella ei ole väyläliitäntää eikä omaa osoitetta, KNX:n tavallista käyttöönottoa ei tarvita laajennusta varten.

Projektissa muutoksia, kuten laajennuksen poistaminen, lisääminen tai korvaaminen, voidaan toteuttaa nopeasti ja helposti. [Master-laitteen ja laajennuksen käyt](#page-15-1)[töönotto --> 16](#page-15-1)

Kaikkia liitettyjä kuormia, myös laajennusten kuormia, voidaan ohjata manuaalisesti master-laitteesta, jolloin tämä toiminto voidaan myös poistaa käytöstä ETS-sovelluksen avulla. [Käsikäyttö: Kanavien manuaalinen ohjaus --> 27](#page-26-1)

Jokaiseen master-laitteeseen voi liittää enintään 2 laajennusta. Tietoa tähän tarkoitukseen soveltuvista laajennuksista: [Yhdistämistä koskevia ohjeita --> 15.](#page-14-1)

Esimerkki siitä, miten laajennus näkyy ETS-sovelluksessa: [Tietoja ETS-sovelluk](#page-34-1)[sesta --> 35](#page-34-1)

### **2.2 Master-laitteen ETS-toiminnot**

ETS-sovelluksessa määritettävät toiminnot sekä yksityiskohtainen kuvaus parametreista ja arvoista on master-laitteen ETS-sovelluksen kuvauksessa. [-> ETS-sovel](http://download.schneider-electric.com/files?p_Doc_Ref=MTN6710-0102_SW_EN)[luksen kuvaus](http://download.schneider-electric.com/files?p_Doc_Ref=MTN6710-0102_SW_EN)

### **ETS-toimintojen yleiskuvaus**

#### **Yleiset ja laajennetut toiminnot**

- Keskitetty toiminto
- Laajennustyyppien asetus
- Tilanteiden ja palautteiden asetus
- Energiansäästö
- Laitteiden turvallisuus
- Laitteiden kunto
- Käsikäyttö
- Laiteohjelmiston päivityksen PIN-koodi

#### **Himmennystoiminnot**

- Perustoiminnot: Kytkentä (1 bitti), suhteellinen himmennys (4 bittiä), absoluuttinen himmennys/arvon himmennys (1 tavu)
- Päällekytkentätoiminto (kytkinobjektin kautta)
- Valitun päällekytkentätoiminnon suorittaminen
- Kytkinobjektin toiminta
- Himmennyskäyrä
- Minimi-/maksimikirkkaus
- Aloita aina 50 %:n kirkkaudesta (ESL/CFL)
- Himmennyksen käyttötila
- Himmennyskohde/arvokohde kytkee kanavan
- Tilanteet
- Tilan palaute, kytkentä/arvo
- Himmennysajat: Aika kytkentää, himmennystä, arvoja, prioriteettia, tilanteita varten
- Ajan asetus: Porraskäytävän aika, on/off-viiveaika
- Prioriteettitoiminto, lukitustoiminto

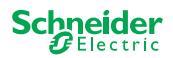

61

• Turvallisuus- ja hälytysasetukset: Turvatoiminto, hälytystoiminto, vika ja lataustoiminto

### **Kytkentä-/säleverhon toimilaitteen toiminnot**

Kytkin-/säleverholaajennuksen toiminnan varmistamiseksi kaikki kytkin-/säleverho-master-laitteen toiminnot ovat käytettävissä. [Master-laitteen ETS-toiminnot -->](#page-6-1)  [7](#page-6-1)

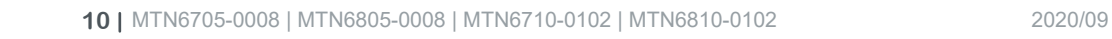

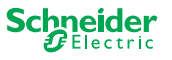

<span id="page-10-0"></span>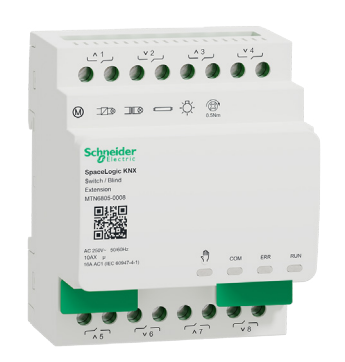

## **3 Perustietoa kytkin-/säleverholaajennuksesta**

SpaceLogic KNX -kytkin/säleverholaajennus on toimilaite, joka laajentaa SpaceLogic KNX -kytkin/säleverho-master-laitteen kanavia ja SpaceLogic KNX -yleiskäyttöisen SpaceLogic KNX -himmennys-master-laitteen kanavia. Laajennus voi kytkeä enintään 8 kuormaa (kuten lamput) tai ohjata enintään 4 säleverhomoottoria, joissa on rajakytkimet. Toimintojen jakaminen kanaville on vapaasti valittavissa ja riippuu tarpeistasi.

Kaikkia liitettyjä kuormia voi käyttää manuaalisesti master-painikkeilla, mutta tämä toiminto voidaan poistaa käytöstä myös ETS-sovelluksessa. [Käsikäyttö: Kanavien](#page-26-1)  [manuaalinen ohjaus --> 27](#page-26-1)

Laitteen tila, esimerkiksi kanavien tila, käyttövalmius tai aktivoitu manuaalinen käyttö, ilmaistaan useilla master-laitteen LED-valoilla. Lisätietoja käytöstä: [Kytkin-/](#page-19-1) [säleverholaitteet --> 20](#page-19-1) 

### **Master huolehtii ohjauksesta**

Master ohjaa täysin laajennuksia, niiden virtalähteitä sekä väylään kohdistuvaa tiedonsiirtoa. Voit jopa ohjelmoida laajennuksen master-laitteen ETS-sovelluksessa. Koska laajennuksella ei ole väyläliitäntää eikä omaa osoitetta, KNX:n tavallista käyttöönottoa ei tarvita laajennusta varten.

Projektissa muutoksia, kuten laajennuksen poistaminen, lisääminen tai korvaaminen, voidaan toteuttaa nopeasti ja helposti. [Master-laitteen ja laajennuksen käyt](#page-15-1)[töönotto --> 16](#page-15-1)

Esimerkki siitä, miten laajennus näkyy ETS-sovelluksessa: [Tietoja ETS-sovelluk](#page-34-1)[sesta --> 35](#page-34-1)

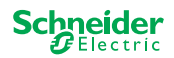

<span id="page-11-0"></span>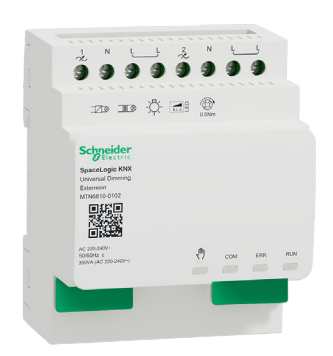

## **4 Tutustuminen yleiskäyttöiseen himmennyslaajennukseen**

SpaceLogic KNX -yleiskäyttöinen himmennyslaajennus on toimilaite, joka laajentaa SpaceLogic KNX -yleiskäyttöisen himmennys-master-laitteen kanavat. Laajennus voi kytkeä ja himmentää enintään 2 kuormaa, esim.:

- Hehku- ja halogeenilamput (resistiivinen kuorma)
- Himmennettävillä käämitetyillä muuntajilla varustetut LV-halogeenilamput (induktiivinen kuorma)
- Himmennettävillä elektronisilla muuntajilla varustetut LV-halogeenilamput (kapasitiivinen kuorma)
- Resistiivisten ja induktiivisten kuormien yhdistelmä
- Resistiivisten ja kapasitiivisten kuormien yhdistelmä
- Himmennettävät ESL/CFL-lamput
- Himmennettävät LED-lamput

Induktiivisten ja kapasitiivisten kuormien yhdistelmiä ei saa liittää yhteen lähtöön.

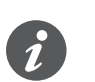

#### [Valonsäädintyökalu](https://dimmertool.schneider-electric.com/)

Schneider Electric on testannut lukuisia säädettäviä LED- ja energiansäästölamppuja. Valonsäädintyökalu antaa tietoa säädettävistä lampuista ja yksittäisten lamppumallien vähimmäis- ja enimmäismäärästä.

Kytkeytyessään päälle toimilaite tunnistaa kytketyn kuorman automaattisesti. Seuraavat himmennyksen käyttötilat voidaan määrittää:

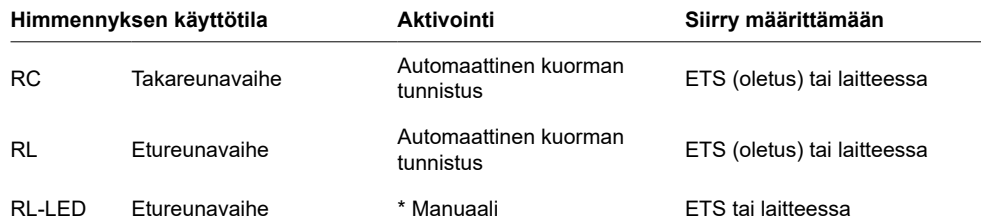

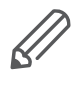

\*LED-/CFL-lampuille RC-tila asetetaan automaattisesti. Joissakin tapauksissa LED-valoja/CFL-lamppuja on kuitenkin ehkä käytettävä RL-LED-tilassa. Katso lampun valmistajien ohjeet.

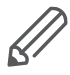

Myös käytön aikana kuorma tarkastetaan induktiivisen toiminnan varalta ja tarvittaessa kytketään RL-tilaan. Huomaa, että kuorma voidaan vaihtaa vain, kun verkkojännite on kytketty pois päältä.

Kaikkia liitettyjä kuormia voi käyttää manuaalisesti master-painikkeilla, mutta tämä toiminto voidaan poistaa käytöstä myös ETS-sovelluksessa. [Käsikäyttö: Kanavien](#page-26-1)  [manuaalinen ohjaus --> 27](#page-26-1)

Laitteen tila, esimerkiksi kanavien tila, käyttövalmius tai aktivoitu manuaalinen käyttö, ilmaistaan useilla master-laitteen LED-valoilla. Lisätietoja käytöstä: [Yleiskäyttöi](#page-22-1)[set himmennyslaitteet --> 23](#page-22-1)

ଲ

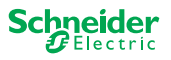

#### **Master huolehtii ohjauksesta**

Master ohjaa täysin laajennuksia, niiden virtalähteitä sekä väylään kohdistuvaa tiedonsiirtoa. Voit jopa ohjelmoida laajennuksen master-laitteen ETS-sovelluksessa. Koska laajennuksella ei ole väyläliitäntää eikä omaa osoitetta, KNX:n tavallista käyttöönottoa ei tarvita laajennusta varten.

Projektissa muutoksia, kuten laajennuksen poistaminen, lisääminen tai korvaaminen, voidaan toteuttaa nopeasti ja helposti. [Master-laitteen ja laajennuksen käyt](#page-15-1)[töönotto --> 16](#page-15-1)

Esimerkki siitä, miten laajennus näkyy ETS-sovelluksessa: [Tietoja ETS-sovelluk](#page-34-1)[sesta --> 35](#page-34-1)

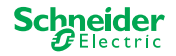

## <span id="page-13-0"></span>**5 Master-laitteen ja laajennuksen yhdistäminen**

### **5.1 Miten master ja laajennukset yhdistetään?**

Master-laite ja laajennukset yhdistetään toisiinsa ns. yhdysliitännän kautta. Yhdysliitäntää käytetään laitteiden väliseen viestintään ja laajennusten virransyöttöön. Kytkentävaihtoehtoja on kolme, ja niitä käytetään riippuen laitteiden välisestä etäisyydestä kaapissa

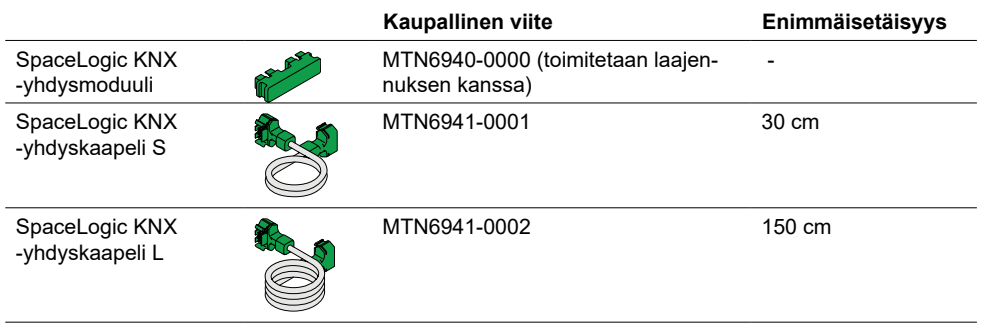

- 1 Poista yhdysliitännän suojus
- 2 Liitä SpaceLogic KNX -yhdysmoduuli tai yhdyskaapeli

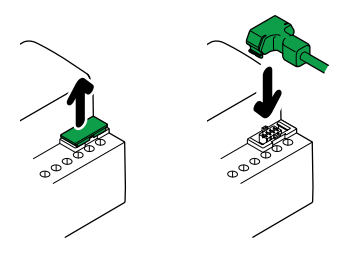

### **Käyttöesimerkkejä**

Millaista yhteyttä käytän missäkin tilanteessa? Jos laitteet on sijoitettu vierekkäin, käytä SpaceLogic KNX -yhdysmoduulia.

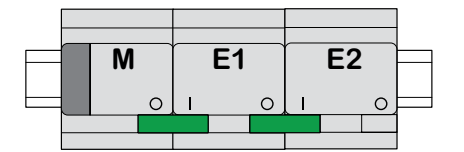

M = master E1/E2 = laajennus 1 / laajennus 2 O = lähtö  $I = \text{tulo}$ 

Jos laitteet on sijoitettu kauemmaksi toisistaan, käytä SpaceLogic KNX -yhdyskaapelia.

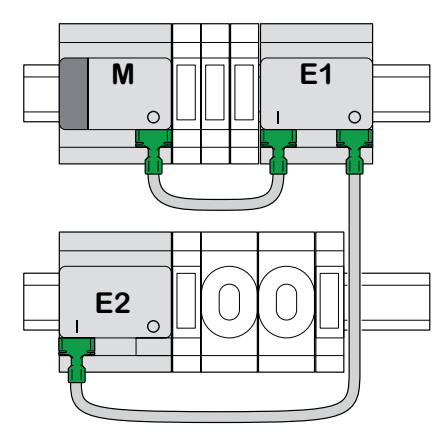

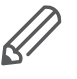

ଲ

Muista tehdä liitäntä lähdöstä tuloon. Jos yhdyskaapeli on vahingossa liitetty väärin, laitteita ei voi ottaa käyttöön. Tässä tapauksessa vastaava laajennuksen LED (E1 tai E2) vilkkuu master-laitteessa.

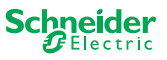

<span id="page-14-0"></span>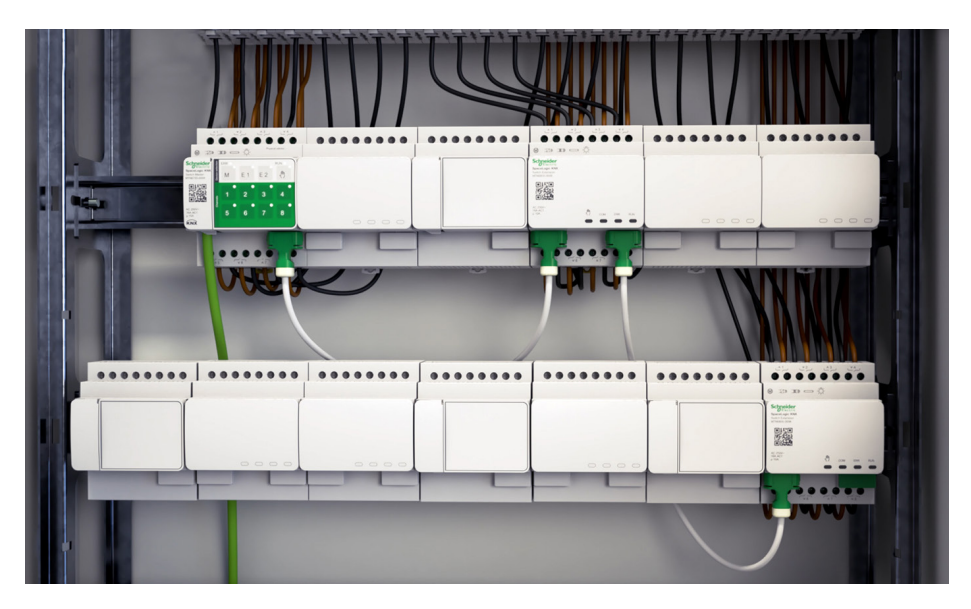

Esimerkki kaapista

### <span id="page-14-1"></span>**5.2 Yhdistämistä koskevia ohjeita**

Yhteen master-laitteeseen voi liittää enintään 2 laajennusta. Alla näkyy, mitkä laitteet voi yhdistää keskenään.

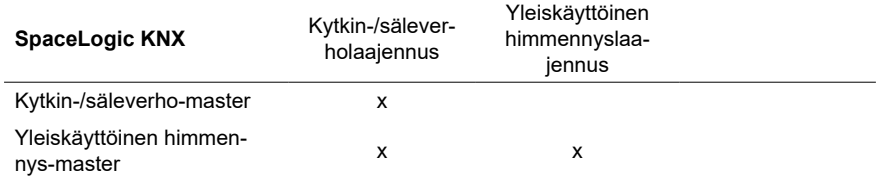

### **5.3 Laitteiden yleiskuvaus**

Toiminnoista riippuen voit käyttää eri laitteita:

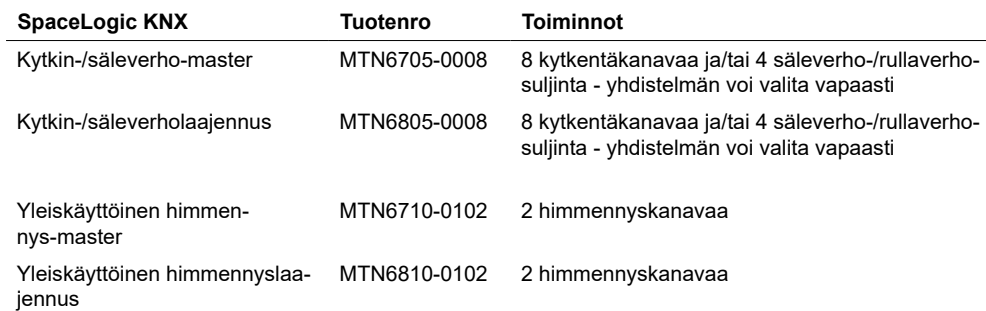

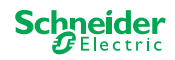

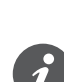

Jos laajennukset on liitetty, mutta niiden parametreja ei ole määritetty ETS-sovelluksessa, vastaava laajennuksen LED (E1 tai E2) master-laitteessa vilkkuu.

Master-laitteen KNX-käyttöönotto on samanlainen kuin minkä tahansa muun KNX-laitteen. Sillä ei ole merkitystä, haluatko ottaa käyttöön vain master-laitteen vai myös siihen liitetyt laajennukset. Kun master otetaan käyttöön, myös liitetyt

<span id="page-15-0"></span>**6 Master-laitteen ja laajennuk-**

Käytössäsi on 2 käyttöönottomenettelyä tilanteen mukaan:

<span id="page-15-1"></span>**sen käyttöönotto**

- Täydellinen käyttöönotto
- Osittainen käyttöönotto

Täydellinen käyttöönotto suoritetaan, kun

- ETS-sovellus / yksittäinen osoite ladataan master-laitteeseen
- master-laite vaihdetaan
- laajennus poistetaan tai lisätään pysyvästi

laajennukset otetaan käyttöön automaattisesti.

- laajennuksen korvaaminen toisella laajennustyypillä (himmennin/kytkin)
- laajennusten järjestystä halutaan muuttaa

[Täydellisen käyttöönoton suorittaminen --> 16](#page-15-2)

Osittainen käyttöönotto suoritetaan, kun

- laajennus vaihdetaan samaan laajennustyyppiin
- [Osittaisen käyttöönoton suorittaminen --> 18](#page-17-1)

### <span id="page-15-2"></span>**6.1 Täydellisen käyttöönoton suorittaminen**

Täydellinen käyttöönotto suoritetaan, kun

- ETS-sovellus ja fyysinen osoite ladataan ensimmäisen kerran master-laitteeseen
- master-laite vaihdetaan
- laajennus poistetaan tai lisätään pysyvästi
- laajennuksen korvaaminen toisella laajennustyypillä (himmennin/kytkin)
- laajennusten järjestystä halutaan muuttaa

Täydellisen käyttöönoton aikana master vastaanottaa ETS-sovelluksen (ja tarvittaessa yksiköllisen osoitteen) ja konfiguraatiotiedot ladataan liitettyihin laajennuksiin.

Prosessin aikana laajennusten järjestys on aina määritetty: master-laitteeseen liitetylle laajennukselle on määritetty osoite "1", seuraavalle laajennukselle on määritetty osoite "2".

61

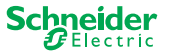

### **HUOMAUTUS**

Tarkista ennen käyttöönottoa: Laitteiden kuormitusliitäntöjen ja järjestyksen (master -> laajennus 1 -> laajennus 2) on vastattava tekemääsi ETS-ohjelmointia

- Kytke säleverhomoottorit ETS-sovelluksessa määritettyihin säleverhokanaviin.
- Liitä kuormat ETS-sovelluksessa määritettyihin kytkentäkanaviin (tai himmennyskanaviin).
- Jos laajennus on suunniteltu laajennukseksi 1 (E1), liitä se suoraan master-laitteeseen.
- Jos laajennus on suunniteltu laajennukseksi 2 (E2), liitä se laajennukseen 1.

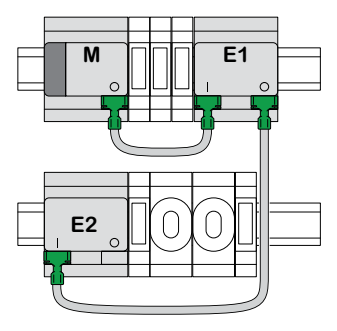

Laajennusta ei voi ottaa käyttöön, jos laitteiden järjestys ei vastaa ETS-konfiguraatiota.

Kun olet suorittanut ETS-ohjelmoinnin:

1 Liitä tietokone / kannettava tietokone KNX-väylään.

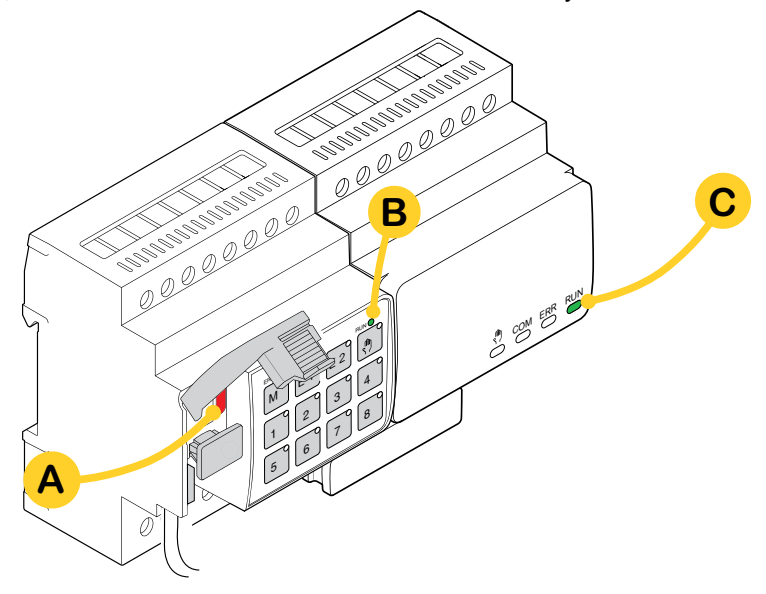

2 Paina ohjelmointipainiketta **A**

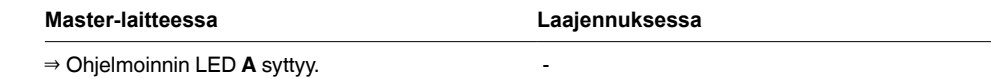

#### 3 Lataa ETS-sovellus ja yksilöllinen osoite laitteeseen.

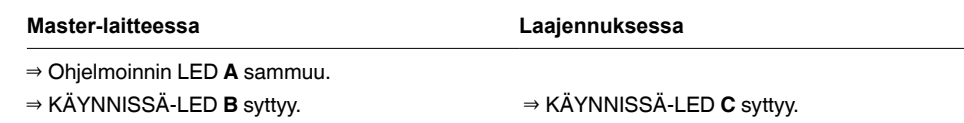

Seuraavan, enintään 12 sekunnin alustusvaiheen aikana laite ei toimi.

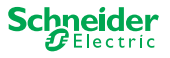

### <span id="page-17-1"></span><span id="page-17-0"></span>**6.2 Osittaisen käyttöönoton suorittaminen**

Osittainen käyttöönotto suoritetaan, kun

• laajennus vaihdetaan samaan laajennustyyppiin

Osittaisen käyttöönoton aikana konfiguraatiotiedot ladataan vain uusiin laajennuksiin. Aiemmin luotu laajennus vastaanottaa konfiguraatiotietoja vain, jos tiedot eivät ole johdonmukaisia

Lisäksi:

- Laiteohjelmiston versio tarkistetaan.
- Laajennusten järjestys tarkistetaan.

Osittainen käyttöönotto tehdään normaalin käytön aikana

### **HUOMAUTUS**

Tarkista ennen käyttöönottoa: Laitteiden kuormitusliitäntöjen ja järjestyksen (master -> laajennus 1 -> laajennus 2) on vastattava tekemääsi ETS-ohjelmointia.

- Kytke säleverhomoottorit ETS-sovelluksessa määritettyihin säleverhokanaviin.
- Liitä kuormat ETS-sovelluksessa määritettyihin kytkentäkanaviin (tai himmennyskanaviin).
- Jos laajennus on suunniteltu laajennukseksi 1 (E1), liitä se suoraan master-laitteeseen.
- Jos laajennus on suunniteltu laajennukseksi 2 (E2), liitä se laajennukseen 1.

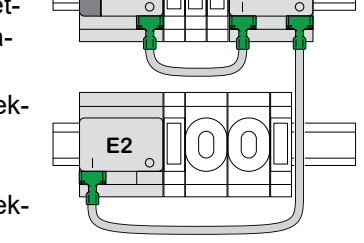

**M F1** 

Laajennusta ei voi ottaa käyttöön, jos laitteiden järjestys ei vastaa ETS-ohjelmistossa tekemääsi ohjelmointia.

61

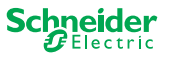

Kun olet vaihtanut laajennuksen:

1 Paina master-painiketta **A** ja pidä sitä painettuna 7 sekunnin ajan.

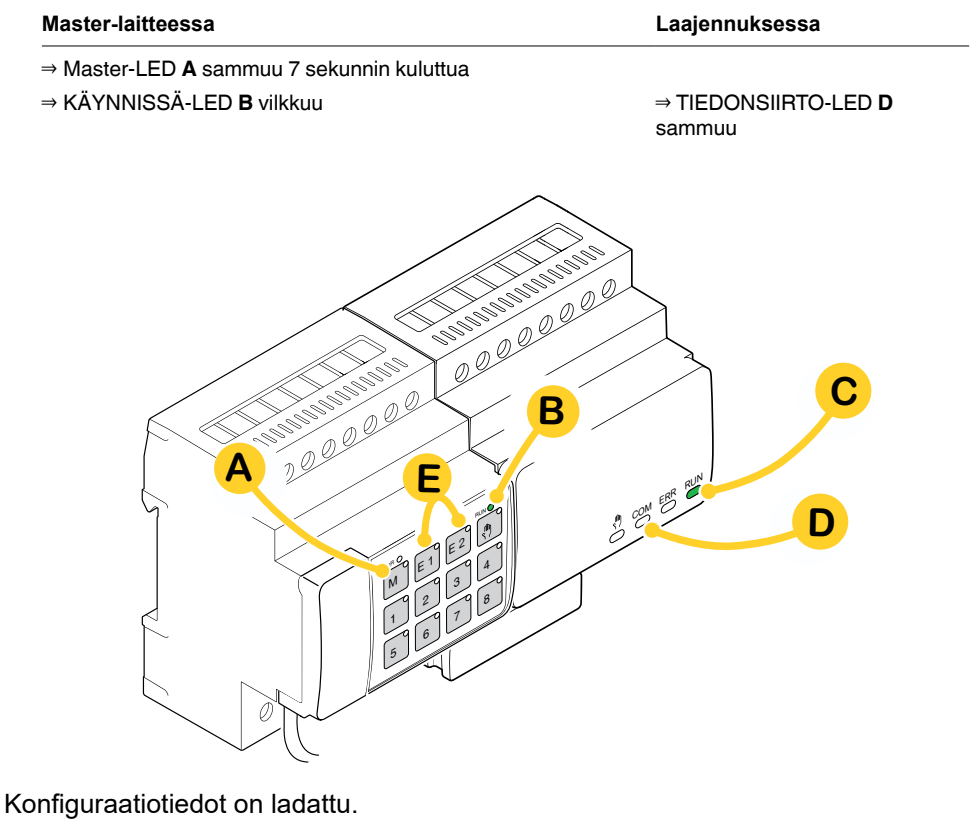

**Master-laitteessa Laajennuksessa**

⇒ TIEDONSIIRTO-LED **D** vilkkuu

Seuraavan, enintään 12 sekunnin alustusvaiheen aikana laite ei toimi. Konfiguraatiotiedot on ladattu, kun kaikki KÄYNNISSÄ-LEDit on kytketty uudelleen päälle.

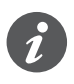

Jos uuden laajennuksen laiteohjelmistoversio ei ole yhteensopiva, laajennuksen LED-valo **(E)** vilkkuu ja laiteohjelmiston päivitys on suoritettava. [Laajennuksen](#page-32-1)  [laiteohjelmistopäivitys --> 33](#page-32-1)

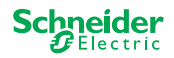

∂

## <span id="page-19-0"></span>**7 Käyttö- ja näyttölaitteet**

### <span id="page-19-1"></span>**7.1 Kytkin-/säleverholaitteet**

### **Master-laitteen painikkeet**

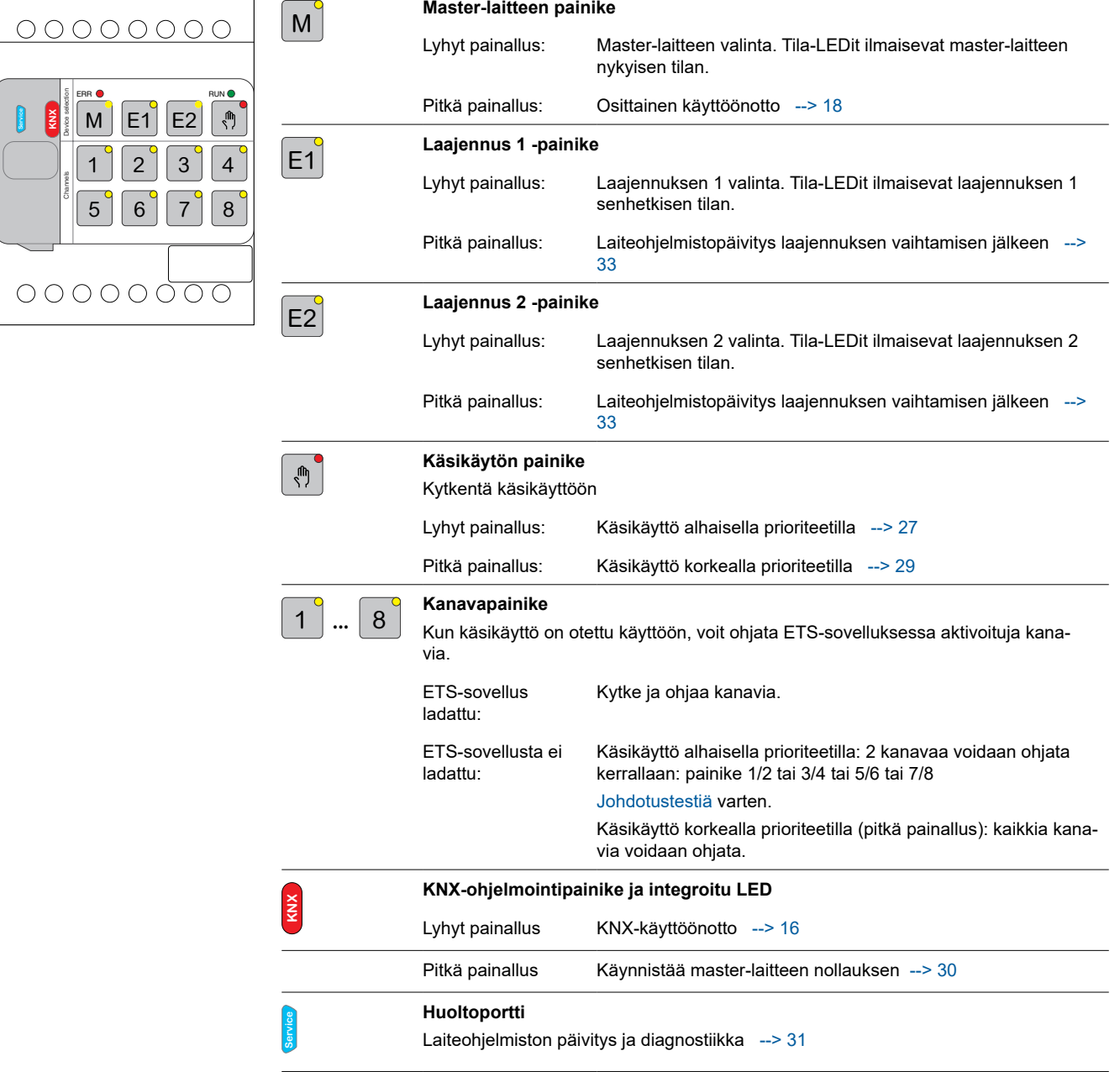

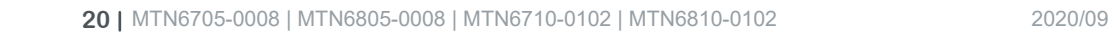

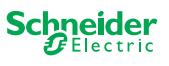

<span id="page-20-0"></span>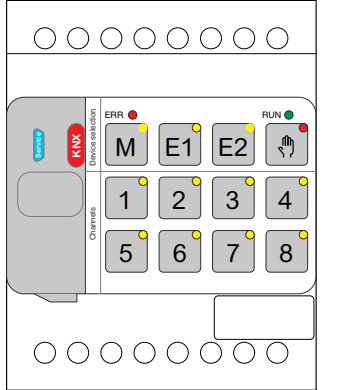

### **Master-laitteen LED-valot**

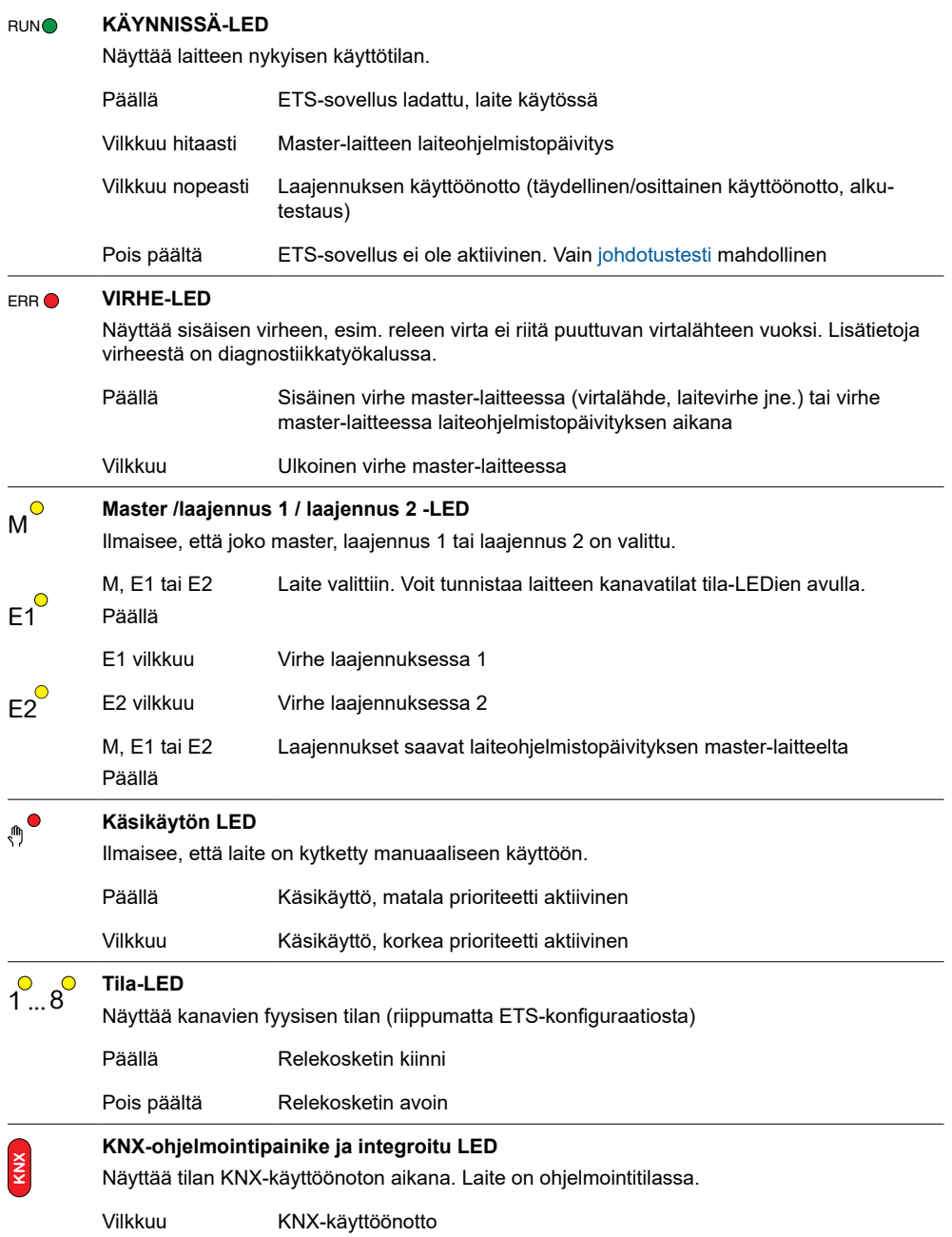

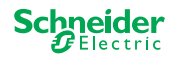

**KNX**

 $\hat{\triangle}$ 

<span id="page-21-0"></span>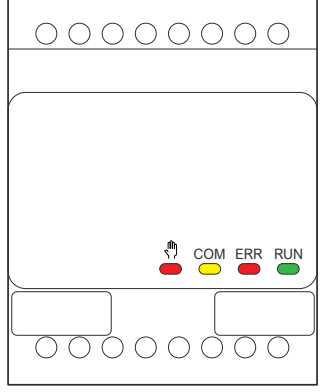

### **Laajennuksen LED-valot**

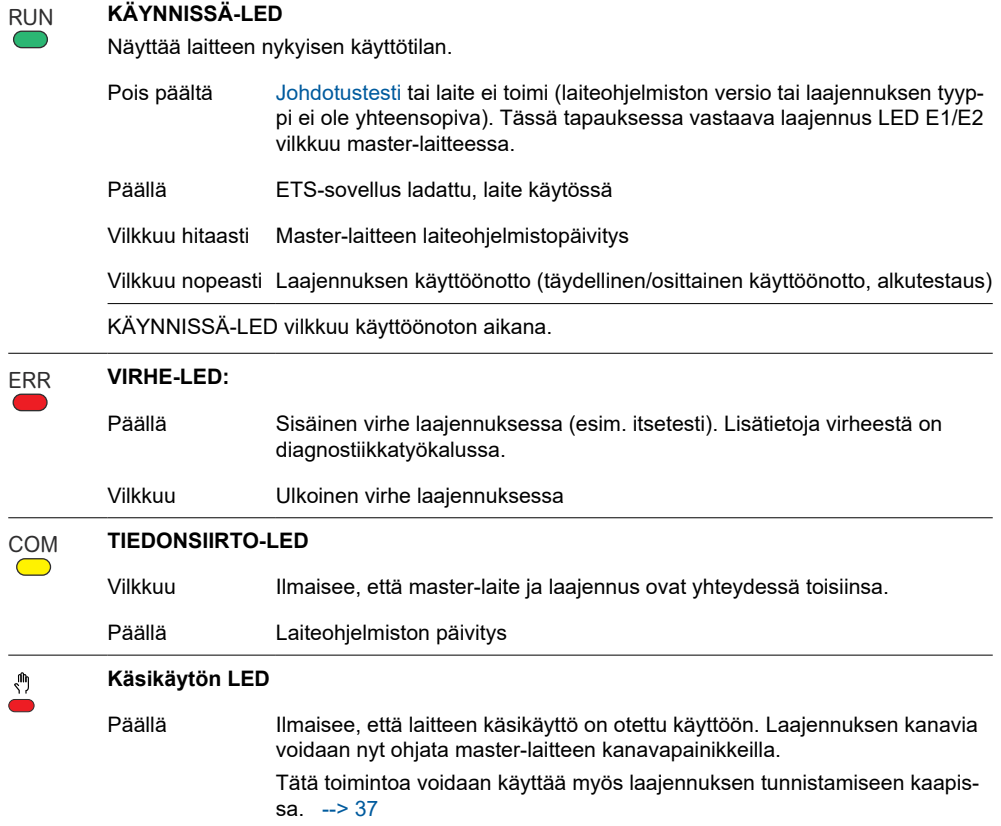

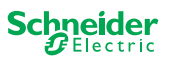

### <span id="page-22-1"></span>**7.2 Yleiskäyttöiset himmennyslaitteet**

### **Master-laitteen painikkeet**

<span id="page-22-0"></span>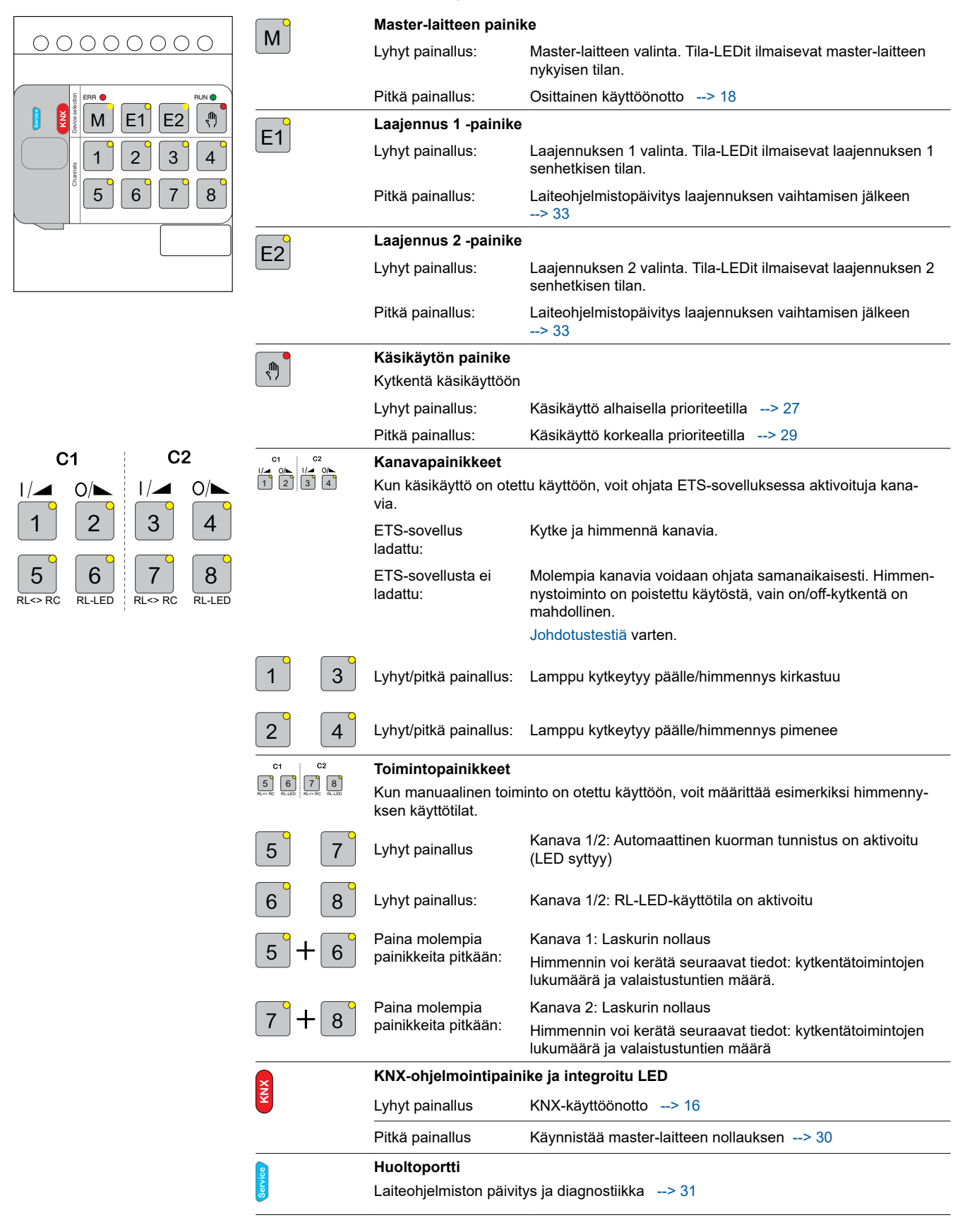

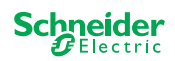

 $\bigcirc$ 

<span id="page-23-0"></span>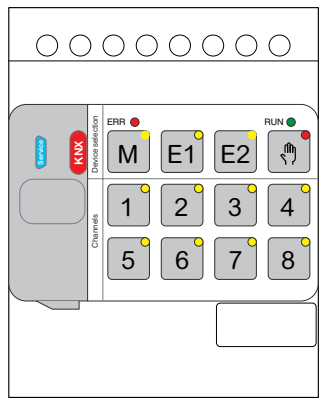

### **Master-laitteen LED-valot**

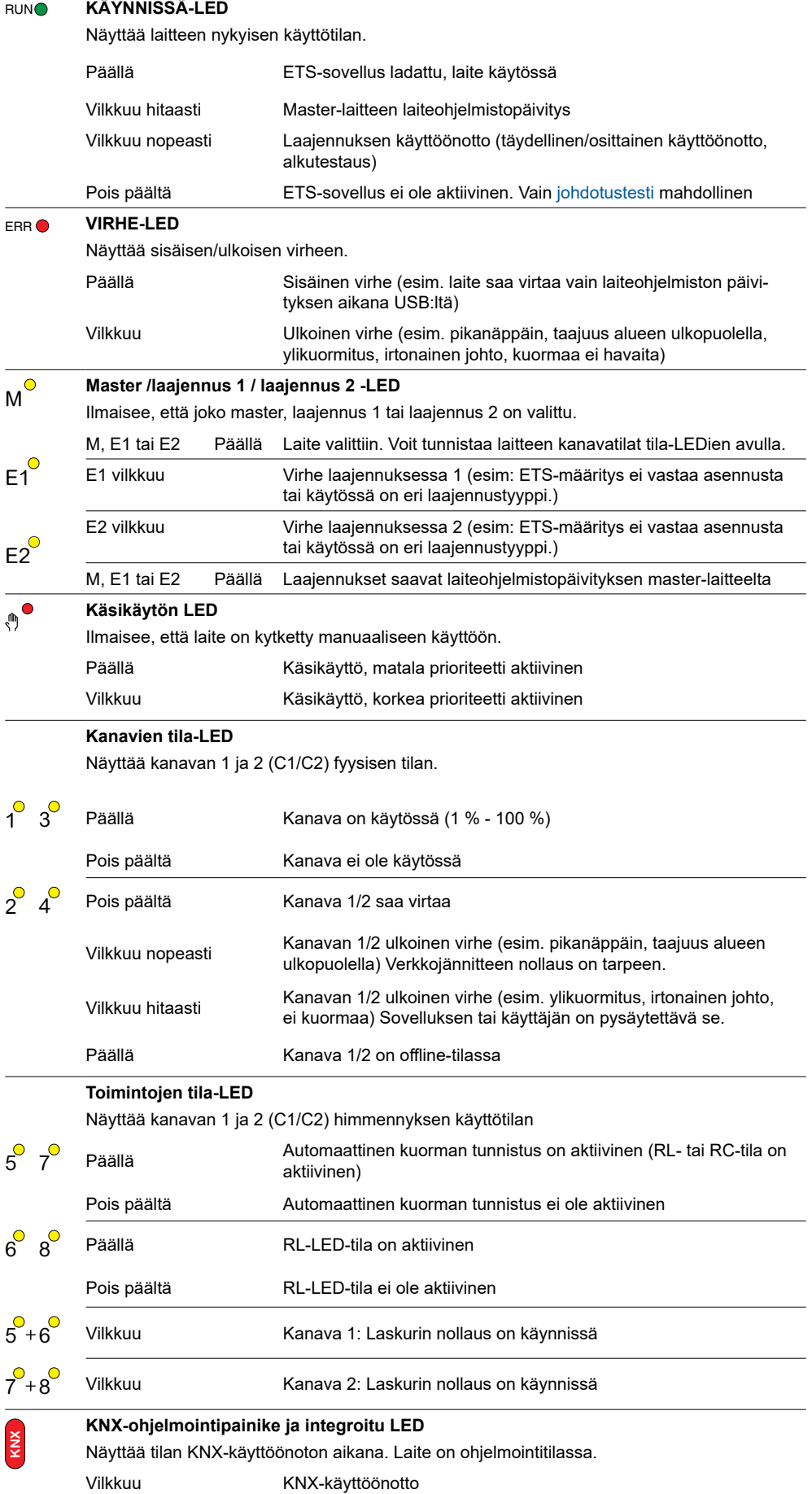

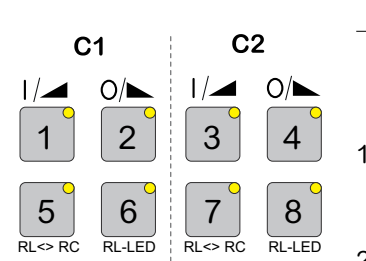

 $\hat{\triangle}$ 

L.

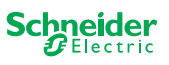

<span id="page-24-0"></span>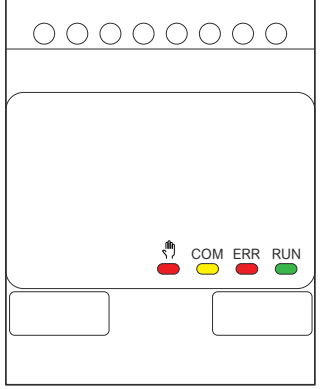

### **Laajennuksen LED-valot**

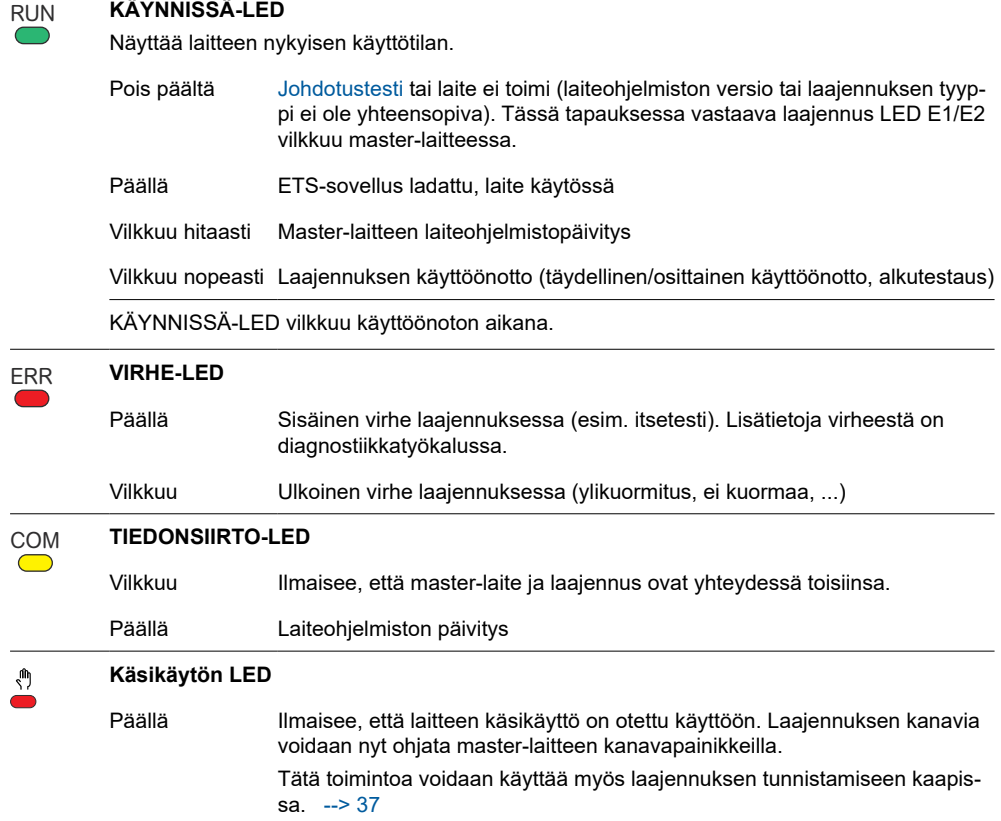

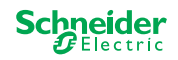

### **7.3 Master-laitteiden LED-käyttäytyminen**

<span id="page-25-0"></span>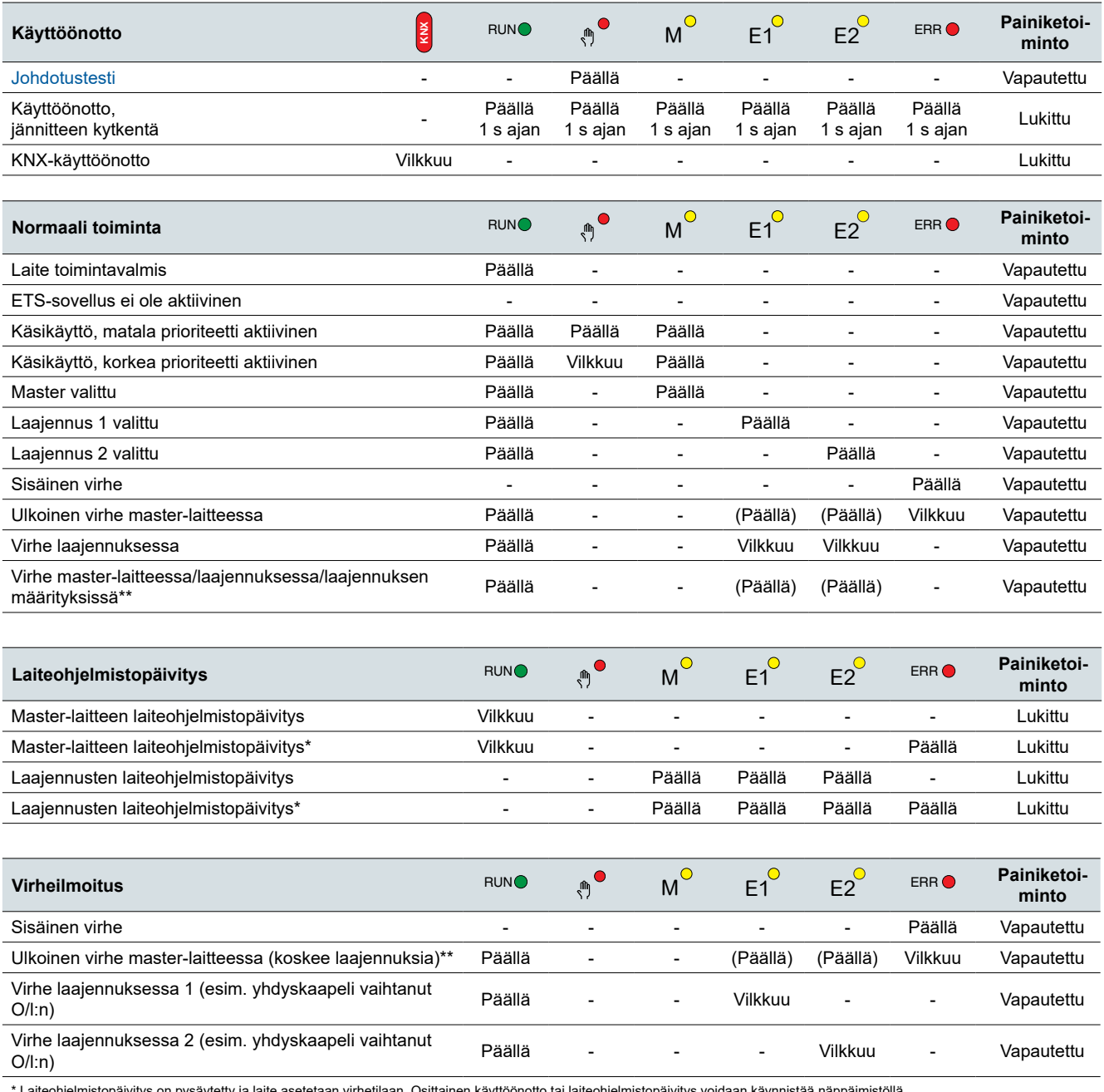

\* Laiteohjelmistopäivitys on pysäytetty ja laite asetetaan virhetilaan. Osittainen käyttöönotto tai laiteohjelmistopäivitys voidaan käynnistää näppäimistöllä.<br>Jos KNX-väylää ei ole yhdistetty ja laite saa virtansa vain mi

\*\* LED-valot E1/E2 ilmaisevat yhteensopimattoman laiteohjelmiston tai liitetyn laajennuksen, joka ei vastaa ETS-ohjelmointia.

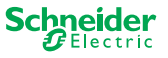

## <span id="page-26-1"></span><span id="page-26-0"></span>**8 Käsikäyttö: Kanavien manuaalinen ohjaus**

Käsikäytöllä kanavia voi ohjata suoraan master-laitteesta. Tätä toimintoa käytetään esimerkiksi silloin, kun haluat määrittää tietyn järjestelmän huolto-/puhdistustyötä tai testausta varten.

Käsikäyttöä on kahdenlaista:

- Käsikäyttö, jonka prioriteetti on alhainen [--> 27](#page-26-2)Valitse tämä käsikäyttö, jos haluat testata kanavan tai tarkistaa sen tilan.
- Käsikäyttö, jonka prioriteetti on korkea [--> 29V](#page-28-1)alitse tämä käsikäyttö, jos kuormille tehdään huolto- tai puhdistustöitä.

### <span id="page-26-2"></span>**8.1 Käsikäyttö alhaisella prioriteetilla**

Käsikäytön aikana myös väylätoiminto on edelleen aktiivinen (KÄYNNISSÄ-LED syttyy). Kanavapainikkeilla on sama prioriteetti kuin sellaisilla ryhmäkohteilla, joiden prioriteetti on alhainen. Tämä tarkoittaa, että korkean prioriteetin toiminto, kuten säähälytys, voi korvata vaaditun sijainnin.

Voit aktivoida käsikäytön joko suoraan master-laitteesta tai KNX-kohteen kautta.

Käsikäyttö voidaan poistaa käytöstä joko manuaalisesti laitteesta tai säädettävän ajan jälkeen (ETS).

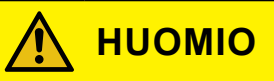

#### **Sähkökuormien tilan tai sijainnin äkillisen muutoksen aiheuttama loukkaantumisvaara.**

Korkean prioriteetin toiminnot voivat muuttaa relekoskettimien tilaa milloin tahansa. Säleverhot voivat siirtyä toiseen asentoon esimerkiksi tuulihälytyksen tai aikaohjauksen vuoksi.

- Varmista käsikäytön aikana, ettei yksikään henkilö ole kuormien lähellä.
- Aktivoi aina korkean prioriteetin käsikäyttö, kun aiot suorittaa huoltotai puhdistustöitä
- Näiden ohjeiden noudattamatta jättäminen voi aiheuttaa pienen vamman.

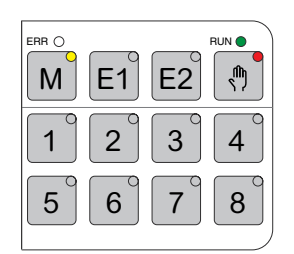

### **Alhaisen prioriteetin käsikäytön aktivointi**

1 Paina lyhyesti käsikäytön painiketta

- ⇒ Käsikäytön LED syttyy.
- ⇒ KÄYNNISSÄ-LED palaa; väylätoiminto pysyy käytössä.
- ⇒ Master-LED syttyy (master on aina esivalittu)

Tila-LEDit näyttävät ETS-sovelluksessa aktivoitujen master-kanavien tilan. Voit kytkeä kuormia kanavapainikkeilla.

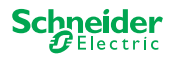

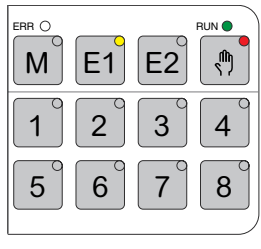

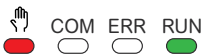

Jos haluat käyttää laajennusta manuaalisesti:

- 2 Paina laajennuspainiketta E1 tai E2.
	- ⇒ LEDit E1 tai E2 syttyvät, master-LED sammuu.
	- ⇒ Laajennuksessa: Käsikäytön LED syttyy.

Tila-LEDit näyttävät ETS-sovelluksessa aktivoitujen laajennusten tilan. Voit kytkeä kuormia kanavapainikkeilla.

#### **Alhaisen prioriteetin käsikäytön deaktivointi**

3 Paina lyhyesti käsikäytön painiketta

⇒ Käsikäytön LED sammuu ja käsikäyttö poistetaan käytöstä.

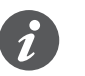

Käsikäyttö voidaan poistaa ETS-sovelluksessa käytöstä säädettävän ajan kuluttua. Tämä aika käynnistetään uudelleen aina, kun toiminto on rekisteröity kanavapainikkeella.

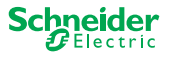

### <span id="page-28-1"></span><span id="page-28-0"></span>**8.2 Käsikäyttö korkealla prioriteetilla**

Käsikäytön aikana myös väylätoiminto on edelleen aktiivinen (KÄYNNISSÄ-LED syttyy).

KNX-sanomat (myös korkea prioriteetti) on estetty ja puskuroitu käsikäytön ajaksi ja ne suoritetaan käsikäytön jälkeen. Käsikäytön aikana kanavia ohjataan ainoastaan kanavapainikkeilla.

Voit ottaa käsikäytön käyttöön vain suoraan master-laitteessa, ei KNX-kohteen kautta.

Käsikäytön voi poistaa käytöstä vain manuaalisesti laitteessa.

### **HUOMIO**

#### **Sähkökuormien tilan tai sijainnin äkillisen muutoksen aiheuttama loukkaantumisvaara.**

KNX-sanomat puskuroidaan käsikäytön ajaksi. Kun käsikäyttö on poistettu käytöstä, laite suorittaa puskuroitujen sanomien komennot. Relekoskettimet voivat muuttaa tilaansa odottamatta.

• Poista käsikäyttö käytöstä vain, kun kaikki huoltotyöt on suoritettu. Näiden ohjeiden noudattamatta jättäminen voi aiheuttaa pienen vamman.

### **Korkean prioriteetin käsikäytön aktivointi**

1 Paina käsikäytön painiketta pitkään (> 2 s)

- ⇒ Käsikäytön LED vilkkuu.
- ⇒ KÄYNNISSÄ-LED palaa; väylätoiminto pysyy käytössä, KNX-sanomat puskuroidaan, mutta niitä ei suoriteta.
- ⇒ Master-LED syttyy (master on aina esivalittu)

Tila-LEDit näyttävät ETS-sovelluksessa aktivoitujen master-kanavien tilan. Voit kytkeä kuormia kanavapainikkeilla.

Jos haluat käyttää laajennusta manuaalisesti:

- 2 Paina laajennuspainiketta "E1" tai "E2".
	- ⇒ LEDit E1 tai E2 syttyvät, master-LED sammuu.
	- ⇒ Laajennuksessa: Käsikäytön LED syttyy.

Tila-LEDit näyttävät ETS-sovelluksessa aktivoitujen laajennusten tilan. Voit kytkeä kuormia kanavapainikkeilla.

#### **Korkean prioriteetin käsikäytön deaktivointi**

1 Paina käsikäytön painiketta lyhyesti

⇒ Käsikäytön LED sammuu. Väylätoiminto on aktivoitu ja KÄYNNISSÄ-LED syttyy.

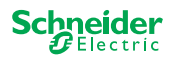

ERR ( RUN 1 || 2 || 3 || 4  $5 \mid 6 \mid 7 \mid 8$  $M$ 

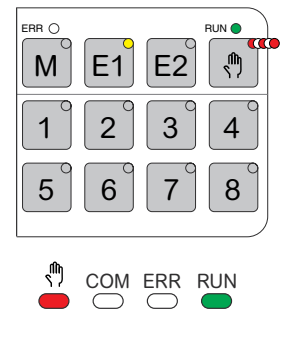

## <span id="page-29-1"></span><span id="page-29-0"></span>**9 Palautaus tehdasasetuksiin (master-laitteen nollaus)**

Kun master-laite on nollattu, master-laite ja sen laajennukset asetetaan toimitustilaan.

Master-laitteen tila nollauksen jälkeen:

- Ilman ETS-sovellusta
- Relekoskettimet ovat auki
- Käsikäyttö on mahdollista, vain yksi rele laitetta kohti voidaan kytkeä yksi kerrallaan. Katso johdotustesti asennusohjeista tai täältä: [Miten ja milloin voin testata](#page-36-0)  [liitäntöjen johdot? --> 37](#page-36-0)

#### **Master-laitteen nollauksen suorittaminen**

- 1 Irrota laite KNX-väylästä
- 2 Paina KNX-ohjelmointipainiketta ja **pidä** sitä painettuna
- 3 Liitä laite uudelleen KNX-väylään

Master-laitteen nollaus suoritetaan, kun KNX-ohjelmointipainike vapautetaan.

⇒ Kaikki KÄYNNISSÄ-LEDit ovat pois päältä, ETS-sovellus on poistettu.

61

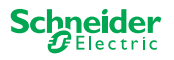

## <span id="page-30-1"></span>**10 Laiteohjelmistopäivityksen suorittaminen**

<span id="page-30-0"></span>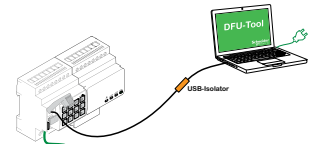

Laiteohjelmistopäivitykset on tarkoitettu tietoturvaan ja toiminnallisiin päivityksiin, joilla varmistetaan, että laitteet ovat aina ajan tasalla. Laiteohjelmiston päivitystyökalulla (jäljempänä **DFU-työkalu**) voit helposti tarjota kaikille master- ja laajennuslaitteille uuden laiteohjelmiston.

Laiteohjelmistopäivityksiä on kahdenlaisia:

- Master-/laajennuslaiteohjelmiston päivitys
	- DFU-työkalun suorittama
- Laajennuksen laiteohjelmistopäivitys
	- Suoritettu laajennuksen vaihdon jälkeen

### **10.1 Master-/laajennuslaiteohjelmiston päivitys**

Master-laitteen ja laajennuksen laiteohjelmistopäivitys käynnistyy aina master-laitteessa. Ensin master vastaanottaa uusimman laiteohjelmiston ja sitten automaattisesti sen saavat liitetyt laajennukset.

### **Edellytykset**

- Lataa DFU-työkalu tietokoneeseen Se on saatavissa Schneiderin kotisivulta. -> [www.se.com](http://download.schneider-electric.com/files?p_Doc_Ref=Space_Logic_KNX_DFU_Tool).
- Kelvollinen PIN-koodi laiteohjelmiston päivityksen valtuutusta varten. Voit määrittää PIN-koodin ETS-sovelluksessa.
- USB-liitäntä, jossa on micro USB B -liitin ja täyden nopeuden USB-erotin.

### **Valmistelut**

Master-laitteen huoltoportti on normaalin käytön aikana suojattu luvattomalta pääsyltä. Pääsy edellyttää, että hyväksyt laiteohjelmiston päivityksen ETS-sovelluksessa. Tätä varten on ensin määritettävä ETS-sovellukseen PIN-koodi, joka poikkeaa vakiokoodista.

1 Syötä kelvollinen nelinumeroinen PIN-koodi laajennetuissa asetuksissa. Heikkoja PIN-koodeja, kuten 1234, 0000, 1111, ... ei saa käyttää.

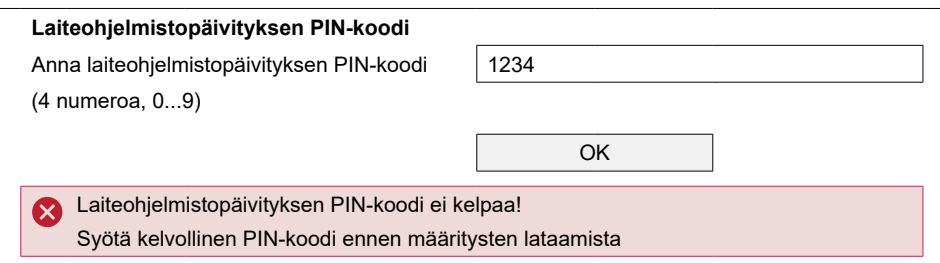

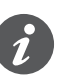

Laiteohjelmiston päivityksen aikana sinua pyydetään antamaan tämä PIN-koodi tarkistusta varten.

2 Asenna DFU-työkalu tietokoneeseen

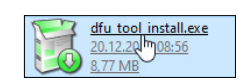

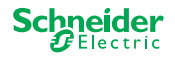

ERR ( RUN Channels Device selection 1 2 3 4 5 6 7 8 M E1 E2 **<sup>X</sup> Service**

Taul. 1 Tarvittava USB-liitäntä

3 Micro USB B -liitäntä tietokoneesta / kannettavasta tietokoneesta master-laitteeseen

### **HUOMAUTUS**

#### **Laite voi vaurioitua**

KNX-laitteella ja tietokoneilla voi olla erilaiset maapotentiaalit.

• Laitteiden virransyöttöliitännöistä riippuen on käytettävä USB-erotinta. -> katso taulukko "Tarvittava USB-liitäntä"

USB-erotin erottaa kytketyt laitteet galvaanisesti toisistaan ja suojaa niitä siten mahdollisten erojen aiheuttamilta kompensoituvilta virroilta.

#### **Ohjeiden noudattamatta jättäminen voi vahingoittaa laitteita.**

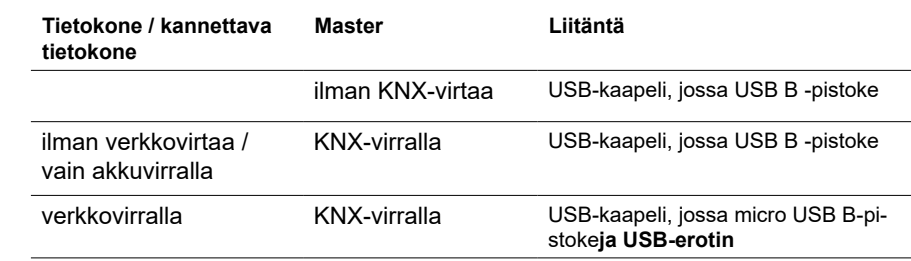

#### **Liitäntä USB-kaapelilla, jossa on micro USB B-pistoke ja USB-erotin:**

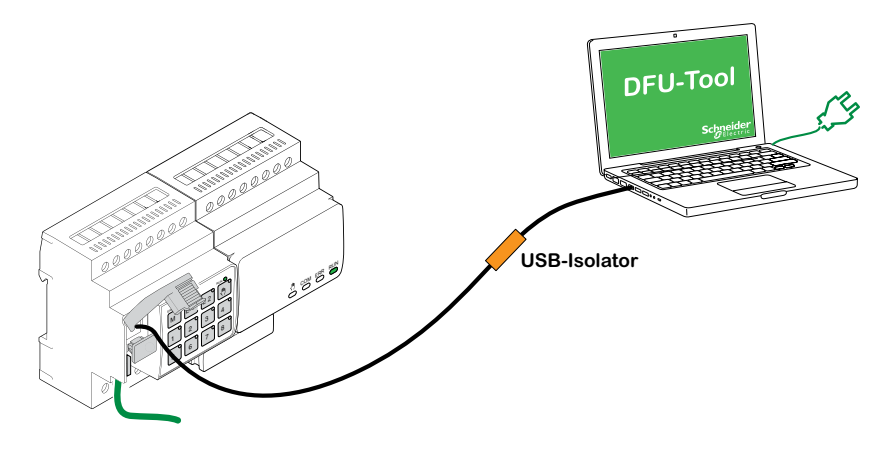

- ⇒ Master tunnistaa USB-portin, tietokone tunnistaa uuden COM-portin.
- 4 Käynnistä *laiteohjelmiston päivitystyökalu*
- 5 Noudata DFU-työkalun ohjeita.

Yksityiskohtainen kuvaus:

[-> DFU-työkalun dokumentaatio](http://download.schneider-electric.com/files?p_Doc_Ref=Space_Logic_KNX_DFU_Tool)

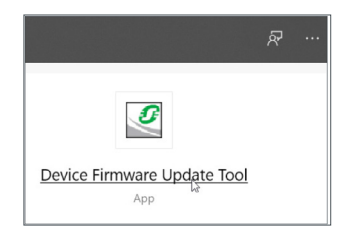

ଲ

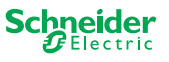

### <span id="page-32-1"></span><span id="page-32-0"></span>**10.2 Laajennuksen laiteohjelmistopäivitys**

Laiteohjelmiston päivitys suoritetaan sen jälkeen, kun olet vaihtanut laajennuksen. Päivityksellä varmistetaan, että uuden laajennuksen versio on yhteensopiva master-laitteen kanssa.

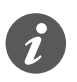

Osittaisen käyttöönoton aikana tarkistetaan, onko laajennuksen laiteohjelmistoversio yhteensopiva master-laitteen kanssa. Jos versio ei ole yhteensopiva, laajennuksen LED vilkkuu ja päivitys on suoritettava.

### **Päivityksen käynnistys**

1 Paina laajennuspainiketta ja pidä sitä painettuna 7 sekunnin ajan.

- ⇒ Laiteohjelmiston päivitys alkaa. Sitä käytetään automaattisesti kaikkiin laajennuksiin, joiden versio ei ole yhteensopiva master-laitteen kanssa.
- ⇒ Prosessin aikana master-LED ja laajennuksen LEDit syttyvät.
- Laajennusten KÄYNNISSÄ-LEDit vilkkuvat muutaman sekunnin ajan.
- 2 Käynnistä osittainen käyttöönotto.

### **10.3 DFU-työkalu, jossa on diagnostiikkatoiminto**

Jos master- ja laajennuslaitteiden VIRHE-LED osoittaa, että virhe on tapahtunut, voit määrittää virhetyypin diagnostiikkaprosessin avulla.

Yksityiskohtainen kuvaus:

[-> DFU-työkalun dokumentaatio](http://download.schneider-electric.com/files?p_Doc_Ref=Space_Logic_KNX_DFU_Tool)

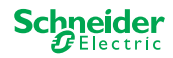

## **11 Lisävarusteet**

#### <span id="page-33-0"></span>

### **11.1 SpaceLogic KNX -yhdysmoduuli**

Yhdysmoduuli yhdistää laitteet yhdysliitäntöihin, jotka sijoitetaan suoraan toistensa viereen.

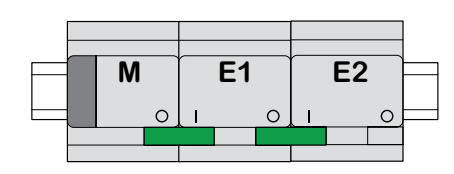

M = master

E1/E2 = laajennus 1 / laajennus 2

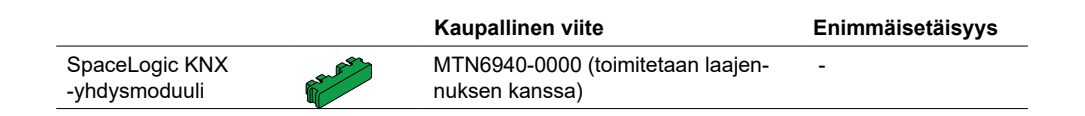

### **11.2 SpaceLogic KNX -yhdyskaapeli**

Yhdyskaapeli yhdistää laitteet yhdysliitäntöihin, jotka sijoitetaan välimatkan päähän toisistaan.

# **M I**  $\Box$  $\sqrt{2}$  $\cap$ **E2**

M = master E1/E2 = laajennus 1 / laajennus 2

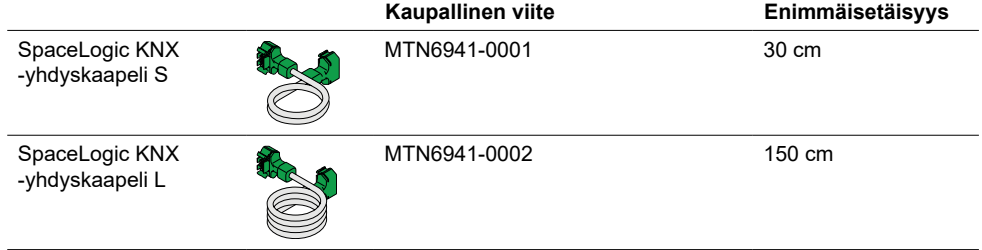

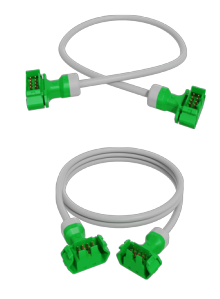

∂

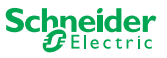

## <span id="page-34-1"></span><span id="page-34-0"></span>**12 Tietoja ETS-sovelluksesta**

Laajennuksen ohjelmointi suoritetaan aina master-laitteen vastaavassa ETS-sovelluksessa.

Avaa master-laitteen ETS-sovellus ja määritä yleisasetuksissa, kuinka paljon ja mitä laajennuksia haluat käyttää.

ETS-sovellus laajentaa automaattisesti itsensä laajennusten parametrien ja ryhmäkohteiden mukaan, ja voit nyt konfiguroida laajennukset.

Kytkin-/säleverho-master-laitteen ETS-sovellus

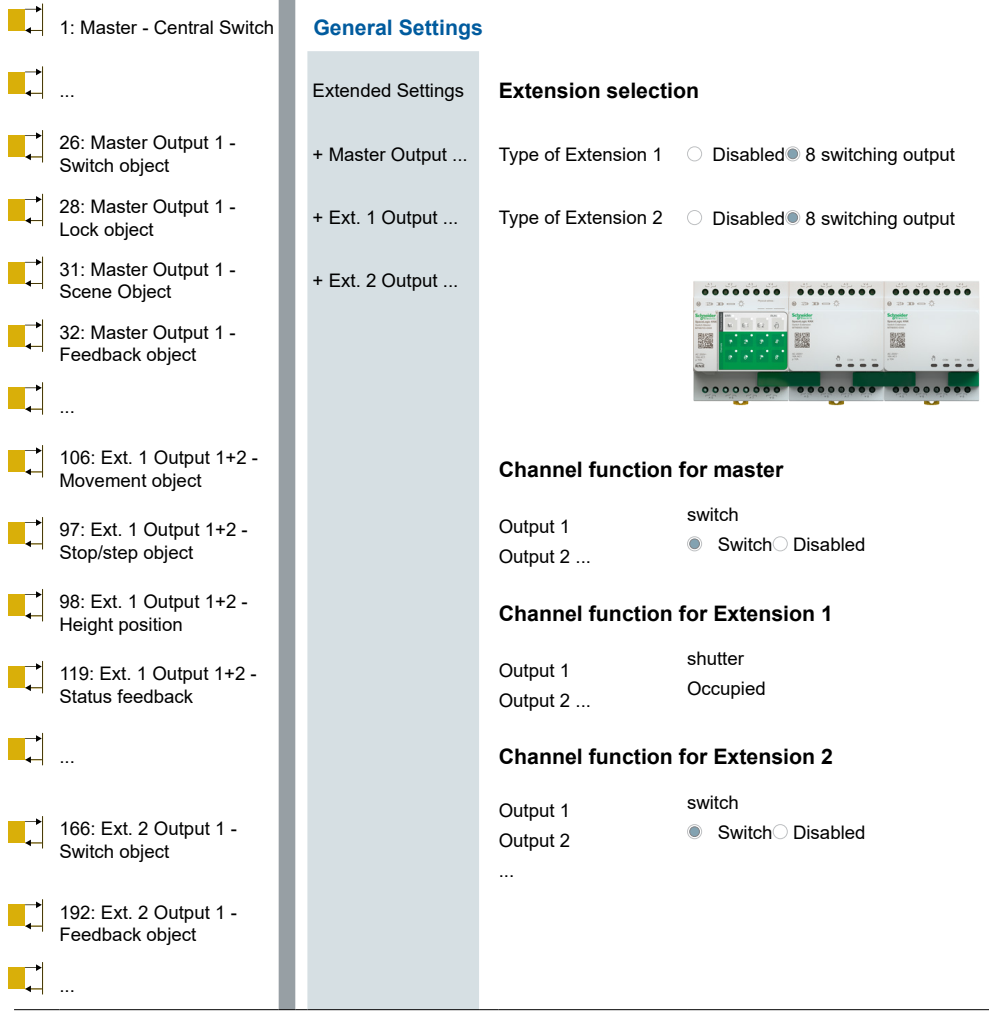

Otteet ETS-sovelluksesta

Käynnistä konfiguroinnin jälkeen master-laitteen KNX-käyttöönotto lataamalla ETS-sovellus ja yksilöllinen osoite master-laitteeseen.

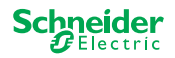

## <span id="page-35-0"></span>**13 Usein kysytyt kysymykset (FAQs)**

### **Mitä on otettava huomioon kaapin suunnittelussa?**

Suunnittele tavalliseen tapaan projektin toiminnot ja tuloksena olevan kanavien määrän. Suunnittele kaapin tila siten, että jokaiselle master-laitteelle tai laajennukselle on varattu tilaa laitteen leveys 72 mm (4 TE).

Master-laitetta ja laajennusta ei välttämättä tarvitse sijoittaa vierekkäin. Liitäntäkaapelit, joiden pituus on 30 cm ja 150 cm, tarjoavat riittävästi joustovaraa.

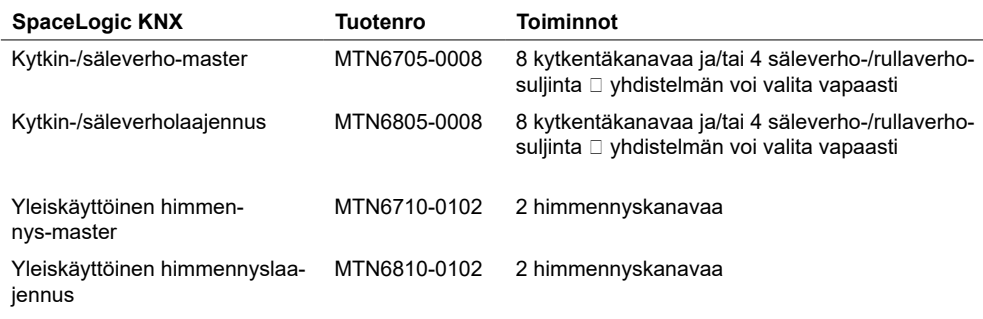

### **Projekti laajenee, tarvitsen lisää kanavia. Onko se mahdollista?**

Yhteen master-laitteeseen voi liittää enintään 2 laajennusta. Yhdistelmämahdollisuudet löytävät täältä: [Yhdistämistä koskevia ohjeita --> 15](#page-14-1)

Esimerkki kytkin-/säleverho-master:

Yhteen master-laitteeseen voi liittää enintään 2 laajennusta. Jos kyse on kytkentäkanavista, voit käyttää enintään 24 kanavaa. Jos tarvitset lisää kytkentäkanavien, aloita uudelleen master-laitteella, johon laajennukset voidaan yhdistää.

#### **Tarvitaanko erityistä KNX-virtalähdettä?**

Ei, KNX-virtalähteeseen sovelletaan yleisiä KNX-sääntöjä. Lisätietoja sähköliitännästä on laitteiden asennusohjeissa.

#### **Mitä minun pitäisi tehdä, jos olen tehnyt muutoksia ETS-sovellukseen?**

Suorita täydellinen käyttöönotto [\[--> 16\],](#page-15-2) jossa sovelluksen lataaminen master-laitteeseen ja siten myös laajennukseen tapahtuu tavalliseen tapaan.

#### **Mitä teen, jos vaihdan laajennuksen samantyyppiseen laajennukseen?**

Voit käyttää uutta laajennusta tai laajennusta, jota on jo käytetty toisessa projektissa. Suorita osittainen käyttöönotto asennuksen jälkeen. [\[--> 18\]](#page-17-1)

#### **Mitä teen, jos vaihdan laajennuksen toisentyyppiseen laajennukseen?**

Jos esimerkiksi haluat korvata himmennyslaajennuksen kytkin-/säleverholaajennuksella: Konfiguroi ETS-sovellus uudelleen ja suorita täydellinen käyttöönotto asennuksen jälkeen. [\[--> 16\]](#page-15-2)

ଲ

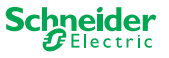

### <span id="page-36-1"></span>**Kuinka laajennus tunnistetaan kaapissa?**

Kaapissa se voi joskus olla epäselvää. Voit tunnistaa master-laitteen laajennukset myös poistamatta kantta.

ERR RUN <u>1 1 2</u> M | E1 | E2

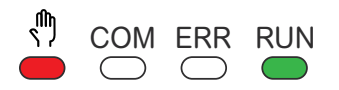

Aktivoi master-laitteen käsikäyttö.

- 1 Paina lyhyesti käsikäytön painiketta
- 2 Valitse tunnistettava laajennus painamalla E1- tai E2-laajennusnäppäintä.
	- ⇒ Vastaavan laajennuksen käsikäytön LED syttyy punaisena. Voit tunnistaa laajennuksen tästä LED-valosta.

Muista deaktivoida käsikäyttö jälleen. Tee tämä painamalla käsikäytön painiketta uudelleen.

#### **Mitä teen, jos laajennus lisätään tai poistetaan pysyvästi?**

Konfiguroi ETS-sovellus uudelleen ja suorita täydellinen käyttöönotto asennuksen tai poiston jälkeen. [\[--> 16\]](#page-15-2)

### **Minun täytyy vaihtaa master-laite. Mitä minun pitää ottaa huomioon?**

Suorita täydellinen käyttöönotto asennuksen jälkeen. [\[--> 16\]](#page-15-2)

### **Mitä minun pitää tehdä, jos minun täytyy muuttaa laajennusten järjestystä?**

Kun olet vaihtanut kaikki liitännät, suorita täydellinen käyttöönotto.  $[--> 16]$ 

### <span id="page-36-0"></span>**Miten ja milloin voin testata liitäntöjen johdot?**

Johdotustestin avulla voit tarkistaa kuormien johdotukset ennen ETS-sovelluksen lataamista.

**Yleiskäyttöinen himmennys:** Molempia kanavia voidaan ohjata samanaikaisesti. Himmennystoiminto on poistettu käytöstä, vain on/off-kytkentä on mahdollinen.

**Kytkin/säleverho:** Käyttötilassa *käsikäyttö alhaisella prioriteetilla* voidaan kahta kanavaa ohjata samanaikaisesti. Painike 1/2 tai 3/4 tai 5/6 tai 7/8.

Käyttötilassa *Käsikäyttö korkealla prioriteetilla* voidaan kaikkia kanavia ohjata samanaikaisesti.

- 1 Aktivoi käsikäyttö
	- Lyhyt painallus aktivoi *käsikäytön alhaisella prioriteetilla*
	- Pitkä painallus aktivoi *käsikäytön korkealla prioriteetilla*

2 Valitse kanava, johon kuorma on liitetty

Valitun kanavapainikkeen LED-valo syttyy. Liitetty kuorma on kytketty päälle.

#### **Himmennin Mitä minun pitäisi tehdä, jos ERR LED, LED 2/LED4 vilkkuu ja kuormaa ei enää voida ohjata?**

Himmennin on havainnut verkkojännitteessä oikosulku- tai taajuusongelman. Oikosulku voi johtua virheellisestä kuormasta. Muuta kuormaa ja katkaise hetkeksi kanavan virtalähde (ei KNX).

#### **Keneen voin ottaa yhteyttä, jos tapahtuu virhe?**

Ota yhteyttä maasi asiakaspalveluun. se.com/contact

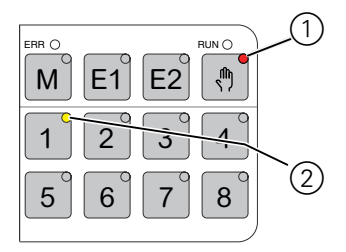

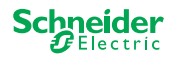

#### **Schneider Electric Industries SAS**

Jos sinulla on teknisiä kysymyksiä, ota yhteyttä maakohtaiseen asiakaspalveluun.

se.com/contact

© 2020 Schneider Electric, kaikki oikeudet pidätetään